# Dell™ Inspiron™ N7110 Service-Handbuch

**Regulierungsmodell: P14E Regulierungstyp: P14E001**

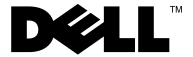

#### **Anmerkungen, Vorsichtshinweise und Warnhinweise**

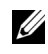

**ANMERKUNG:** Eine ANMERKUNG macht auf wichtige Informationen aufmerksam, mit denen Sie den Computer besser einsetzen können.

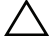

**VORSICHT: Durch VORSICHT werden Sie auf Gefahrenquellen hingewiesen, die Hardwareschäden oder Datenverlust zur Folge haben können, wenn die Anweisungen nicht befolgt werden.**

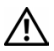

**WARNUNG: Mit WARNUNG wird auf eine potenziell gefährliche Situation hingewiesen, die zu Sachschäden, Verletzungen oder zum Tod führen kann.**

Die Vervielfältigung oder Wiedergabe dieser Unterlagen in jeglicher Weise ohne schriftliche Genehmigung von Dell Inc. ist strengstens untersagt.

**Regulierungsmodell: P14E Regulierungstyp: P14E001**

**2011 - 02 Rev. A00**

\_\_\_\_\_\_\_\_\_\_\_\_\_\_\_\_\_\_\_\_

**Die in diesem Dokument enthaltenen Informationen können sich ohne vorherige Ankündigung ändern. © 2010-2011 Dell Inc. Alle Rechte vorbehalten.**

In diesem Text verwendete Marken: Dell™, das DELL-Logo und Inspiron™ sind Marken von Dell Inc. Microsoft®, Windows® und das Logo der Windows-Startschaltfläche **+** sind entweder Marken oder eingetragene Marken der Microsoft Corporation in den USA und/oder anderen Ländern.

## **Inhalt**

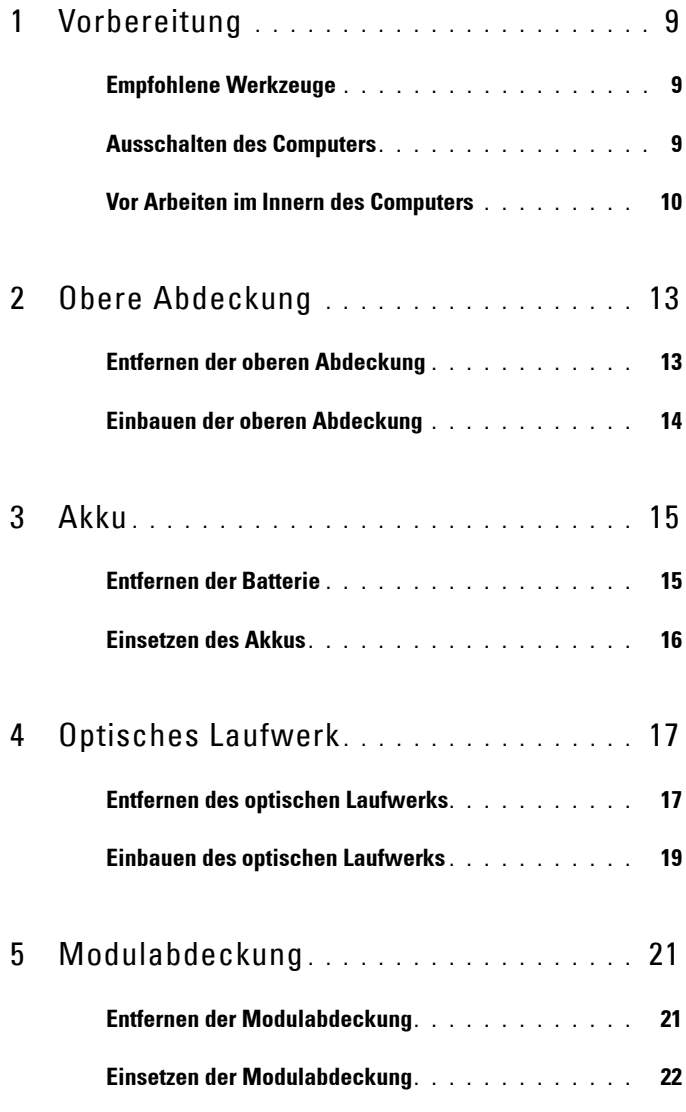

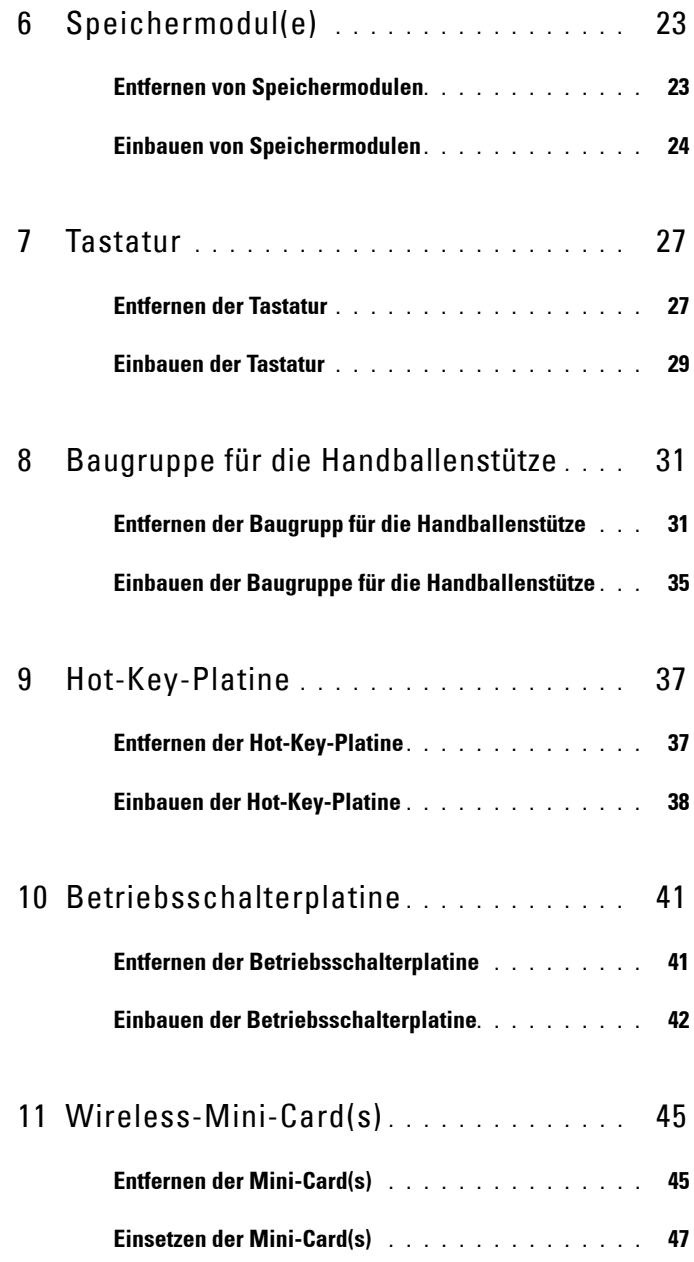

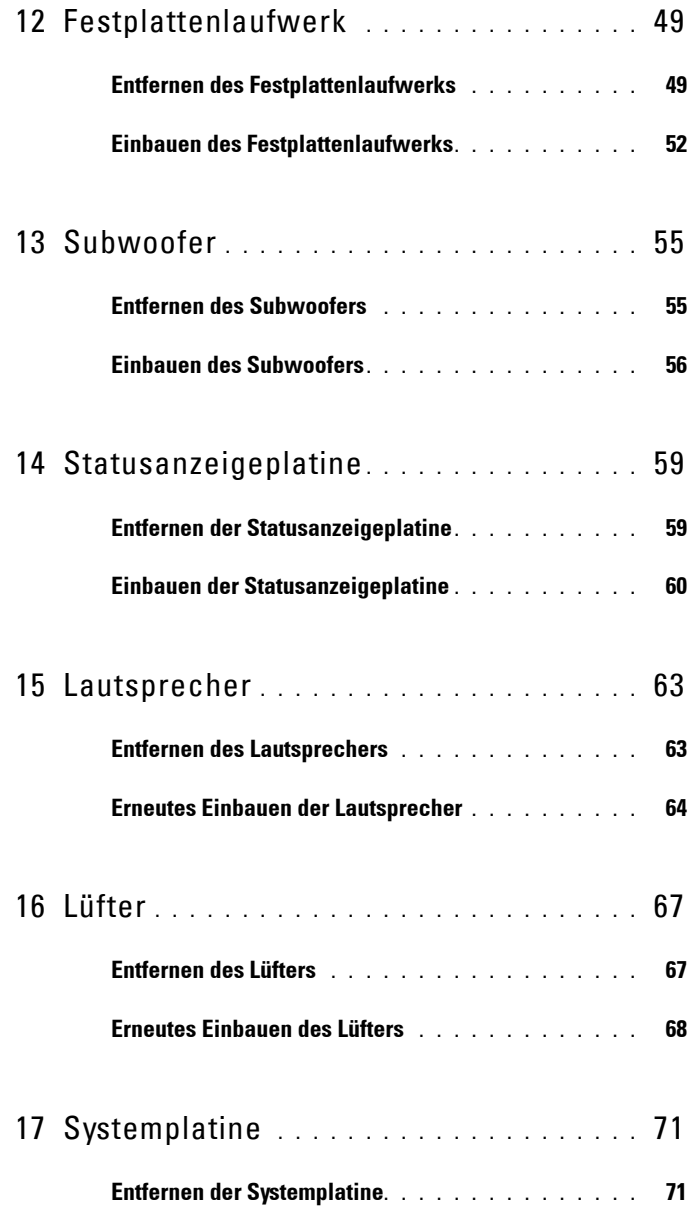

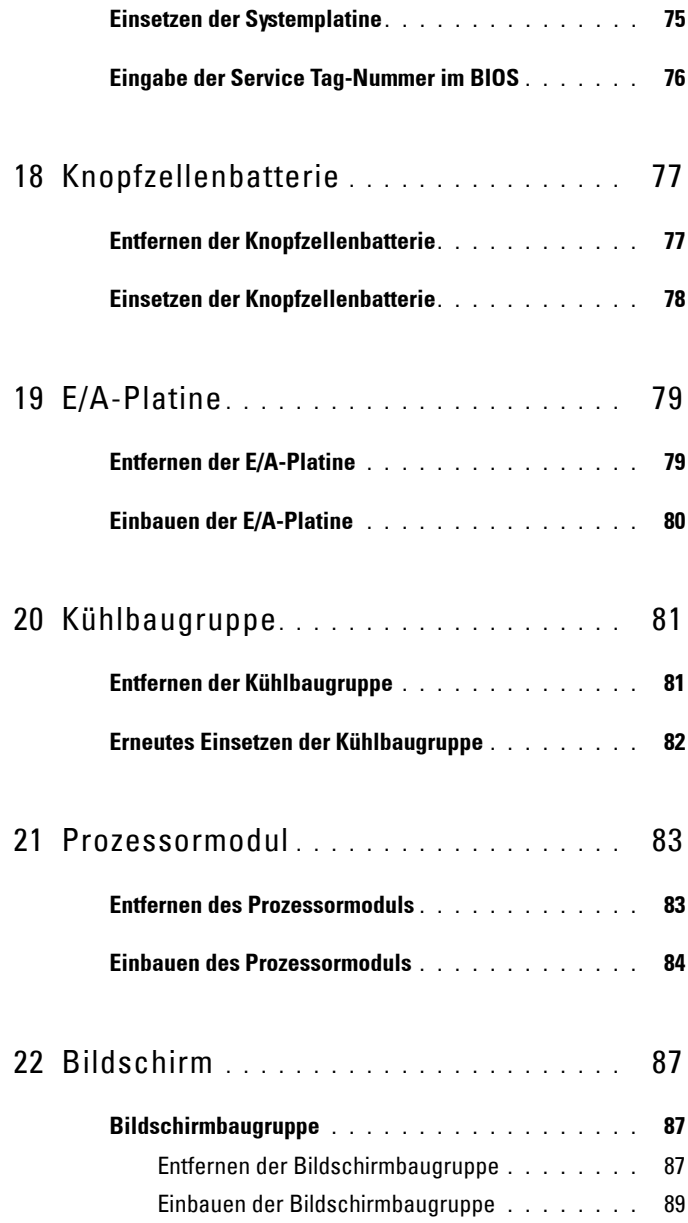

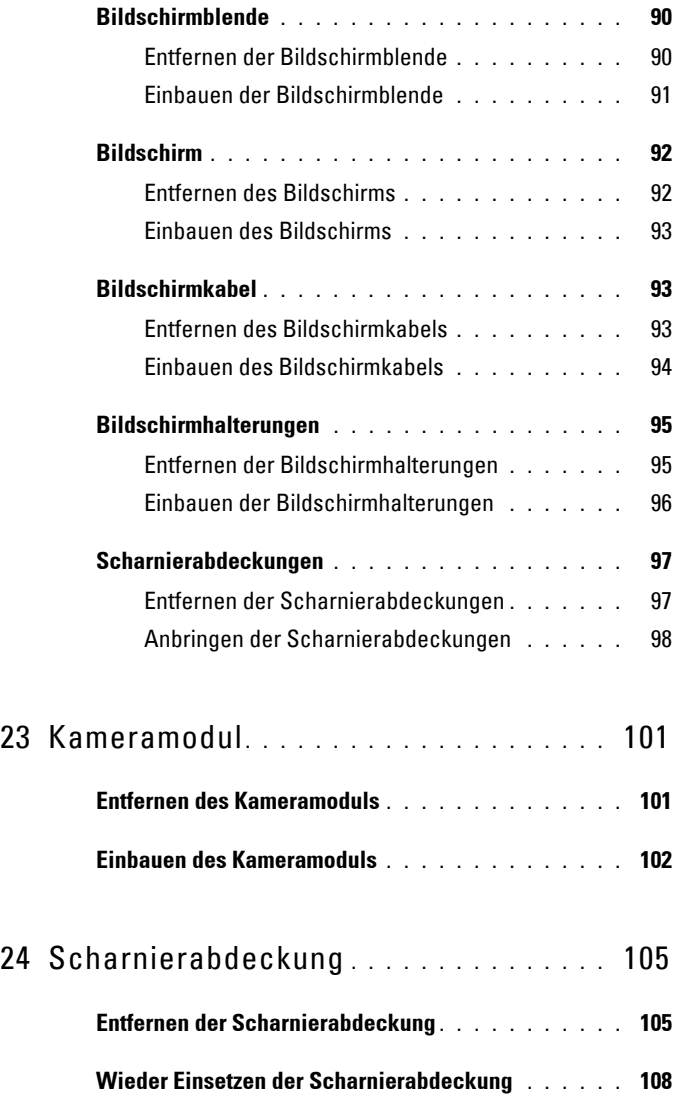

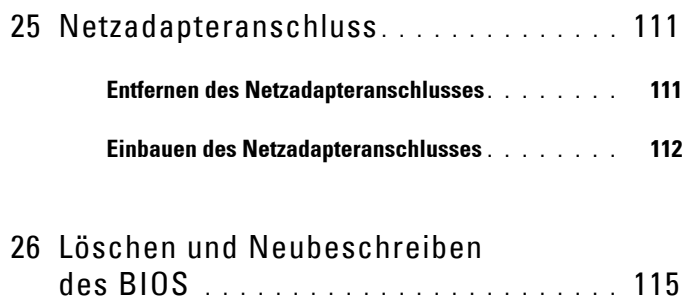

# <span id="page-8-3"></span><span id="page-8-0"></span>**Vorbereitung**

Dieses Handbuch enthält Vorgehensweisen für den Ein- und Ausbau von Komponenten des Computers. Wenn nicht anders angegeben, wird bei jedem Verfahren vorausgesetzt, dass folgende Bedingungen zutreffen:

- Sie haben die Schritte in den Abschnitten "Ausschalten des Computers" [auf Seite 9](#page-8-2) und ["Vor Arbeiten im Innern des Computers" auf Seite 10](#page-9-0) durchgeführt.
- Sie haben die im Lieferumfang des Computers enthaltenen Sicherheitshinweise gelesen*.*
- Eine Komponente kann wieder eingebaut oder falls separat erworben installiert werden, indem die Schritte zum Ausbauen der Komponente in umgekehrter Reihenfolge ausgeführt werden.

## <span id="page-8-1"></span>**Empfohlene Werkzeuge**

Für die in diesem Dokument beschriebenen Verfahren sind ggf. die folgenden Werkzeuge erforderlich:

- Ein kleiner Schlitzschraubenzieher
- Kreuzschlitzschraubenzieher
- Stift aus Kunststoff
- Das ausführbare Programm zur Aktualisierung des BIOS ist verfügbar unter **support.dell.com**

## <span id="page-8-2"></span>**Ausschalten des Computers**

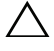

**VORSICHT: Um Datenverlust zu vermeiden, speichern und schließen Sie alle geöffneten Dateien, und beenden Sie alle aktiven Programme, bevor Sie den Computer ausschalten.**

- **1** Speichern und schließen Sie alle geöffneten Dateien und beenden Sie alle geöffneten Programme.
- **2** Klicken Sie auf die Schaltfläche "Start" und dann auf **Herunterfahren**.

**1**

Der Computer schaltet sich aus, wenn das Herunterfahren des Betriebssystems abgeschlossen ist.

**3** Stellen Sie sicher, dass der Computer ausgeschaltet ist. Wenn der Computer beim Herunterfahren des Betriebssystems nicht automatisch ausgeschaltet wurde, halten Sie den Betriebsschalter so lange gedrückt, bis sich der Computer ausschaltet.

#### <span id="page-9-0"></span>**Vor Arbeiten im Innern des Computers**

Die folgenden Sicherheitshinweise schützen den Computer vor möglichen Schäden und dienen der persönlichen Sicherheit des Benutzers.

**WARNUNG: Bevor Sie Arbeiten im Inneren des Computers ausführen, lesen Sie zunächst die im Lieferumfang des Computers enthaltenen Sicherheitshinweise. Zusätzliche Empfehlungen zur bestmöglichen Umsetzung der Sicherheitsrichtlinien finden Sie auf unserer Website zum Thema Einhaltung gesetzlicher Vorschriften unter der Adresse www.dell.com/regulatory\_compliance.**

**VORSICHT: Um elektrostatische Entladungen zu vermeiden, erden Sie sich mittels eines Erdungsarmbandes oder durch regelmäßiges Berühren einer nicht lackierten Metallfläche am Computer (beispielsweise eines Anschlusses an Ihrem Computer).**

**VORSICHT: Gehen Sie mit Komponenten und Erweiterungskarten vorsichtig um. Komponenten und Kontakte auf einer Karte dürfen nicht angefasst werden. Berühren Sie eine Karte ausschließlich an den Rändern oder am Montageblech. Fassen Sie Komponenten wie Prozessoren grundsätzlich an den Kanten und niemals an den Stiften an.**

**VORSICHT: Reparaturen am Computer sollten nur von einem zertifizierten Servicetechniker durchgeführt werden. Schäden durch nicht von Dell genehmigte Wartungsversuche werden nicht durch die Garantie abgedeckt.**

**VORSICHT: Ziehen Sie beim Trennen des Geräts nur am Stecker oder an der Zuglasche und nicht am Kabel selbst. Manche Kabel besitzen einen Stecker mit Sicherungsklammern. Wenn Sie ein solches Kabel abziehen, drücken Sie vor dem Herausziehen des Steckers die Sicherungsklammern nach innen. Halten Sie beim Trennen von Steckverbindungen die Anschlüsse gerade, um keine Stifte zu verbiegen. Achten Sie vor dem Anschließen eines Kabels darauf, dass die Stecker korrekt ausgerichtet und nicht verkantet aufgesetzt werden.** 

**VORSICHT: Um Schäden am Computer zu vermeiden, führen Sie folgende Schritte aus, bevor Sie mit den Arbeiten im Innern des Computers beginnen.** 

- **1** Stellen Sie sicher, dass die Arbeitsoberfläche eben und sauber ist, damit die Computerabdeckung nicht zerkratzt wird.
- 2 Schalten Sie den Computer (siehe "Ausschalten des Computers" auf [Seite 9\)](#page-8-2) und alle angeschlossenen Geräte aus.

#### **VORSICHT: Wenn Sie ein Netzwerkkabel trennen, ziehen Sie es zuerst am Computer und dann am Netzwerkgerät ab.**

- **3** Trennen Sie alle Telefon- und Netzwerkkabel vom Computer.
- **4** Drücken Sie, um alle in das 8-in-1-Medienkartenlesegerät eingelegten Karten auszuwerfen.
- **5** Trennen Sie Ihren Computer sowie alle daran angeschlossenen Geräte vom Stromnetz.
- **6** Trennen Sie alle angeschlossenen Geräte von Ihrem Computer.

#### **VORSICHT: Um Schäden an der Systemplatine zu vermeiden, entfernen Sie den Hauptakku (siehe ["Entfernen der Batterie" auf Seite 15\)](#page-14-2), bevor Sie am Innern des Computers arbeiten.**

- **7** Entfernen Sie den Akku (siehe ["Entfernen der Batterie" auf Seite 15\)](#page-14-2).
- **8** Drehen Sie den Computer mit der Oberseite nach oben. Öffnen Sie den Bildschirm und drücken Sie den Betriebsschalter, um die Systemplatine zu erden.

## <span id="page-12-0"></span>**Obere Abdeckung**

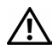

**WARNUNG: Bevor Sie Arbeiten im Inneren des Computers ausführen, lesen Sie zunächst die im Lieferumfang des Computers enthaltenen Sicherheitshinweise. Zusätzliche Empfehlungen zur bestmöglichen Umsetzung der Sicherheitsrichtlinien finden Sie auf unserer Website zum Thema Einhaltung gesetzlicher Vorschriften unter der Adresse www.dell.com/regulatory\_compliance.**

**VORSICHT: Reparaturen am Computer sollten nur von einem zertifizierten Servicetechniker durchgeführt werden. Schäden durch nicht von Dell genehmigte Wartungsversuche werden nicht durch die Garantie abgedeckt.**

**VORSICHT: Um elektrostatische Entladungen zu vermeiden, erden Sie sich mittels eines Erdungsarmbandes oder durch regelmäßiges Berühren einer nicht lackierten Metallfläche am Computer (beispielsweise eines Anschlusses an Ihrem Computer).**

**VORSICHT: Um Schäden an der Systemplatine zu vermeiden, entfernen Sie den Hauptakku (siehe ["Entfernen der Batterie" auf Seite 15\)](#page-14-2), bevor Sie am Innern des Computers arbeiten.**

#### <span id="page-12-1"></span>**Entfernen der oberen Abdeckung**

- 1 Folgen Sie den Anweisungen unter ["Vorbereitung" auf Seite 9](#page-8-3).
- **2** Halten Sie die Entriegelungstaste gedrückt, die die obere Abdeckung mit der hinteren Abdeckung des Monitors verbindet.
- **3** Heben Sie die obere Abdeckung an.

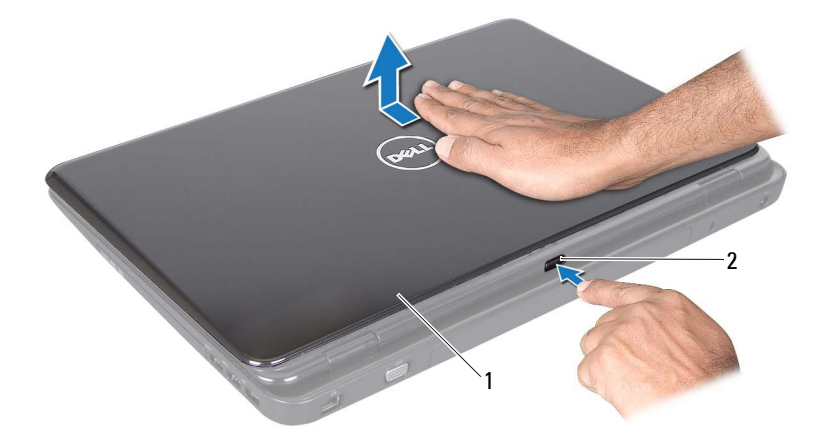

1 Obere Abdeckung 1 2 Freigabetaste

#### <span id="page-13-0"></span>**Einbauen der oberen Abdeckung**

- **1** Folgen Sie den Anweisungen unter ["Vorbereitung" auf Seite 9](#page-8-3).
- **ANMERKUNG:** Stellen Sie sicher, dass das DELL-Logo zur Rückseite des Computers weist, wenn Sie die obere Abdeckung wieder einbauen.
	- **2** Richten Sie die obere Abdeckung an der hinteren Abdeckung des Monitors aus.
	- **3** Schieben Sie die obere Abdeckung ein, bis sie einrastet. Stellen Sie sicher, dass zwischen der oberen Abdeckung und der hinteren Abdeckung des Monitors keine Lücke entsteht.

**VORSICHT: Befestigen Sie vor dem Einschalten des Computers wieder alle Schrauben und stellen Sie sicher, dass keine verloren gegangenen Schrauben im Innern des Computers zurückbleiben. Andernfalls kann der Computer beschädigt werden.**

# <span id="page-14-0"></span>**Akku**

**WARNUNG: Bevor Sie Arbeiten im Inneren des Computers ausführen, lesen Sie zunächst die im Lieferumfang des Computers enthaltenen Sicherheitshinweise. Zusätzliche Empfehlungen zur bestmöglichen Umsetzung der Sicherheitsrichtlinien finden Sie auf unserer Website zum Thema Einhaltung gesetzlicher Vorschriften unter der Adresse www.dell.com/regulatory\_compliance.**

**VORSICHT: Reparaturen am Computer sollten nur von einem zertifizierten Servicetechniker durchgeführt werden. Schäden durch nicht von Dell genehmigte Wartungsversuche werden nicht durch die Garantie abgedeckt.**

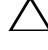

**VORSICHT: Um elektrostatische Entladungen zu vermeiden, erden Sie sich mittels eines Erdungsarmbandes oder durch regelmäßiges Berühren einer nicht lackierten Metallfläche am Computer (beispielsweise eines Anschlusses an Ihrem Computer).**

**VORSICHT: Verwenden Sie ausschließlich Akkus für genau diesen Dell-Computer, um Beschädigungen des Computers zu vermeiden. Verwenden Sie keine Akkus, die für andere Dell-Computer bestimmt sind.**

### <span id="page-14-2"></span><span id="page-14-1"></span>**Entfernen der Batterie**

- **1** Folgen Sie den Anweisungen unter ["Vorbereitung" auf Seite 9](#page-8-3).
- **2** Fahren Sie den Computer herunter und drehen Sie ihn mit der Unterseite nach oben.
- **3** Schieben Sie den Akkuverriegelungsriegel und den Akkuentriegelungriegel auf die Position zum Entriegeln.
- **4** Schieben und heben Sie den Akku aus dem Akkufach heraus.

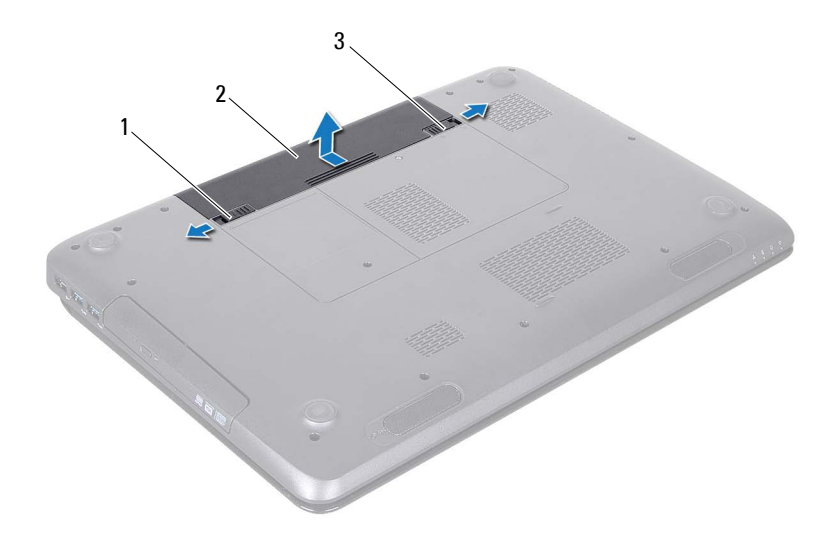

- 1 Akkuentriegelungsriegel 2 Akku
- <span id="page-15-1"></span>3 Akkuverriegelungsriegel

#### <span id="page-15-0"></span>**Einsetzen des Akkus**

- 1 Folgen Sie den Anweisungen unter ["Vorbereitung" auf Seite 9](#page-8-3).
- **2** Schieben Sie den Akku in das Akkufach hinein, bis er einrastet.
- **3** Schieben Sie den Akkuverriegelungsriegel in die Position zum Verriegeln.

# <span id="page-16-0"></span>**Optisches Laufwerk**

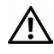

**WARNUNG: Bevor Sie Arbeiten im Inneren des Computers ausführen, lesen Sie zunächst die im Lieferumfang des Computers enthaltenen Sicherheitshinweise. Zusätzliche Informationen zur bestmöglichen Einhaltung der Sicherheitsrichtlinien finden Sie auf der Website zu den Betriebsbestimmungen unter www.dell.com/regulatory\_compliance.**

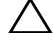

**VORSICHT: Reparaturen am Computer sollten nur von einem zertifizierten Servicetechniker durchgeführt werden. Schäden durch nicht von Dell genehmigte Wartungsversuche werden nicht durch die Garantie abgedeckt.**

**VORSICHT: Um elektrostatische Entladungen zu vermeiden, erden Sie sich mittels eines Erdungsarmbandes oder durch regelmäßiges Berühren einer nicht lackierten Metallfläche am Computer (beispielsweise eines Anschlusses an Ihrem Computer).**

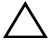

**VORSICHT: Um Schäden an der Systemplatine zu vermeiden, entfernen Sie den Hauptakku (siehe ["Entfernen der Batterie" auf Seite 15\)](#page-14-2), bevor Sie am Innern des Computers arbeiten.**

## <span id="page-16-4"></span><span id="page-16-1"></span>**Entfernen des optischen Laufwerks**

- **1** Folgen Sie den Anweisungen unter ["Vorbereitung" auf Seite 9](#page-8-3).
- 2 Entfernen Sie den Akku (siehe ["Entfernen der Batterie" auf Seite 15\)](#page-14-2).
- <span id="page-16-2"></span>**3** Entfernen Sie die Schraube, mit der die Baugruppe des optischen Laufwerks am Computersockel befestigt ist.
- <span id="page-16-3"></span>**4** Heben Sie die Baugruppe des optischen Laufwerks aus dem Laufwerksfach heraus.

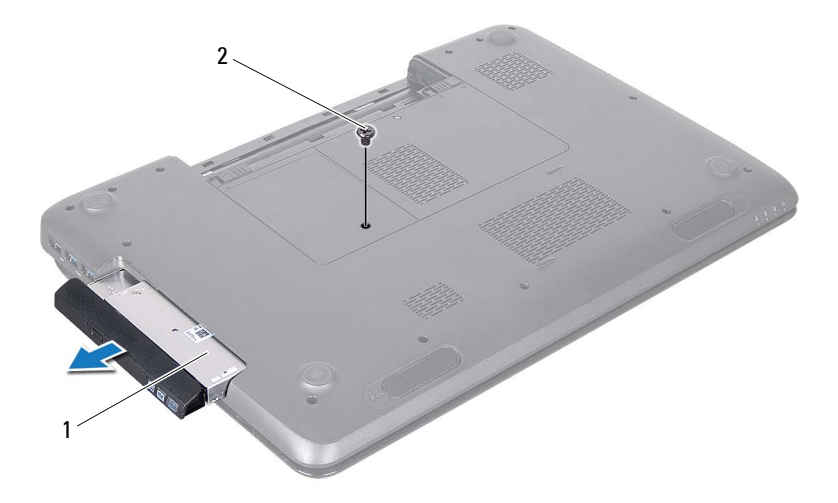

#### 1 Baugruppe des optischen Laufwerks 2 Schraube

- **5** Entfernen Sie die beiden Schrauben, mit denen die Halterung des optischen Laufwerks am Laufwerkfach befestigt ist.
- **6** Ziehen Sie an der Blende des optischen Laufwerks, um sie vom optischen Laufwerk zu lösen.

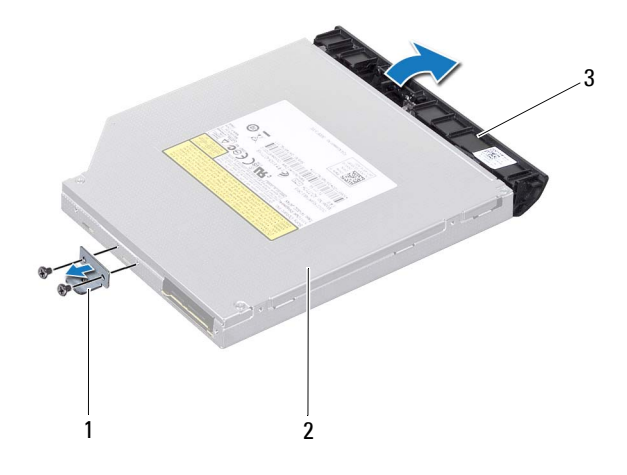

- 1 Halterung des optischen Laufwerks 2 Optisches Laufwerk
- 
- 3 Blende des optischen Laufwerks

#### <span id="page-18-3"></span><span id="page-18-0"></span>**Einbauen des optischen Laufwerks**

- **1** Folgen Sie den Anweisungen unter ["Vorbereitung" auf Seite 9](#page-8-3).
- **2** Richten Sie die Halterungen auf der Blende des optischen Laufwerks an den Führungen am optischen Laufwerk aus und lassen Sie die Blende vorsichtig einrasten.
- **3** Richten Sie die Schraubenbohrungen auf der Halterung für das optische Laufwerk an den Schraubenbohrungen auf dem optischen Laufwerk aus und bringen Sie die beiden Schrauben wieder an.
- <span id="page-18-1"></span>**4** Schieben Sie die Baugruppe des optischen Laufwerks vollständig in das Laufwerkfach.
- <span id="page-18-2"></span>**5** Setzen Sie die Schraube wieder ein, mit der die Baugruppe des optischen Laufwerks am Computersockel befestigt wird.

6 Setzen Sie den Akku wieder ein (siehe "Einsetzen des Akkus" auf [Seite 16\)](#page-15-1).

**VORSICHT: Befestigen Sie vor dem Einschalten des Computers wieder alle Schrauben und stellen Sie sicher, dass keine verloren gegangenen Schrauben im Innern des Computers zurückbleiben. Andernfalls kann der Computer beschädigt werden.**

## <span id="page-20-0"></span>**Modulabdeckung**

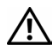

**WARNUNG: Bevor Sie Arbeiten im Inneren des Computers ausführen, lesen Sie zunächst die im Lieferumfang des Computers enthaltenen Sicherheitshinweise. Zusätzliche Informationen zur bestmöglichen Einhaltung der Sicherheitsrichtlinien finden Sie auf der Website zu den Betriebsbestimmungen unter www.dell.com/regulatory\_compliance.**

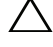

**VORSICHT: Reparaturen am Computer sollten nur von einem zertifizierten Servicetechniker durchgeführt werden. Schäden durch nicht von Dell genehmigte Wartungsversuche werden nicht durch die Garantie abgedeckt.**

**VORSICHT: Um elektrostatische Entladungen zu vermeiden, erden Sie sich mittels eines Erdungsarmbandes oder durch regelmäßiges Berühren einer nicht lackierten Metallfläche am Computer (beispielsweise eines Anschlusses an Ihrem Computer).**

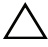

**VORSICHT: Um Schäden an der Systemplatine zu vermeiden, entfernen Sie den Hauptakku (siehe ["Entfernen der Batterie" auf Seite 15\)](#page-14-2), bevor Sie am Innern des Computers arbeiten.**

### <span id="page-20-2"></span><span id="page-20-1"></span>**Entfernen der Modulabdeckung**

- **1** Folgen Sie den Anweisungen unter ["Vorbereitung" auf Seite 9](#page-8-3).
- **2** Entfernen Sie den Akku (siehe ["Entfernen der Batterie" auf Seite 15](#page-14-2)).
- **3** Lösen Sie die unverlierbare Schraube, mit der die Modulabdeckung am Computersockel befestigt ist.
- **4** Lösen Sie die Laschen an der Speichermodulabdeckung mit den Fingerspitzen aus den Schlitzen im Computersockel.
- **5** Heben Sie die Modulabdeckung aus dem Computersockel heraus.

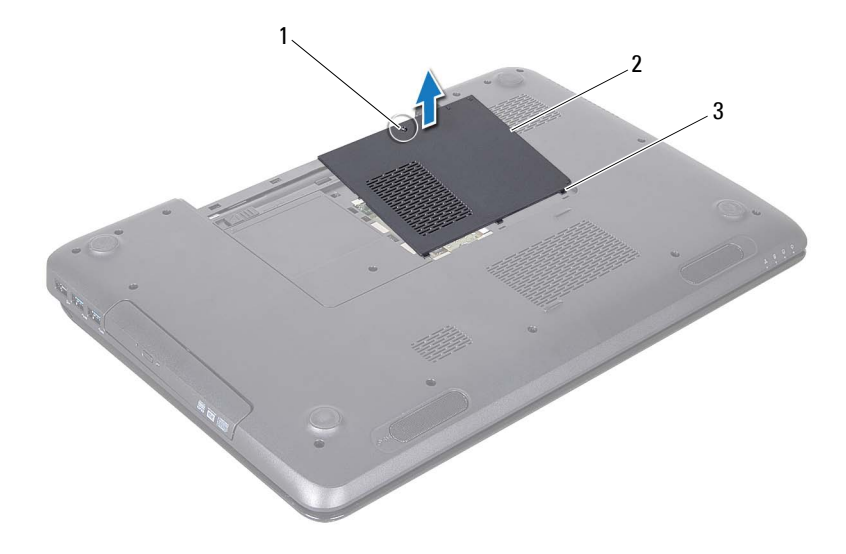

- 1 Unverlierbare Schraube 2 Modulabdeckung
- 3 Halterungen (3)

#### <span id="page-21-1"></span><span id="page-21-0"></span>**Einsetzen der Modulabdeckung**

- **1** Folgen Sie den Anweisungen unter ["Vorbereitung" auf Seite 9](#page-8-3).
- **2** Richten Sie die Laschen an der Modulabdeckung an den Schlitzen am Computersockel aus und lassen Sie die Abdeckung vorsichtig einrasten.
- **3** Ziehen Sie die unverlierbare Schraube, die die Modulabdeckung am Computerboden hält, wieder fest.
- 4 Setzen Sie den Akku wieder ein (siehe ["Einsetzen des Akkus" auf Seite 16](#page-15-1)).

**VORSICHT: Befestigen Sie vor dem Einschalten des Computers wieder alle Schrauben und stellen Sie sicher, dass keine verloren gegangenen Schrauben im Innern des Computers zurückbleiben. Andernfalls kann der Computer beschädigt werden.**

# **6**

# <span id="page-22-0"></span>**Speichermodul(e)**

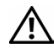

**WARNUNG: Bevor Sie Arbeiten im Inneren des Computers ausführen, lesen Sie zunächst die im Lieferumfang des Computers enthaltenen Sicherheitshinweise. Zusätzliche Empfehlungen zur bestmöglichen Umsetzung der Sicherheitsrichtlinien finden Sie auf unserer Website zum Thema Einhaltung gesetzlicher Vorschriften unter der Adresse www.dell.com/regulatory\_compliance.**

**VORSICHT: Reparaturen am Computer sollten nur von einem zertifizierten Servicetechniker durchgeführt werden. Schäden durch nicht von Dell genehmigte Wartungsversuche werden nicht durch die Garantie abgedeckt.**

**VORSICHT: Um elektrostatische Entladungen zu vermeiden, erden Sie sich mittels eines Erdungsarmbandes oder durch regelmäßiges Berühren einer nicht lackierten Metallfläche am Computer (beispielsweise eines Anschlusses an Ihrem Computer).**

**VORSICHT: Um Schäden an der Systemplatine zu vermeiden, entfernen Sie den Hauptakku (siehe ["Entfernen der Batterie" auf Seite 15\)](#page-14-2), bevor Sie am Innern des Computers arbeiten.**

Der Systemspeicher lässt sich durch die Installation von Speichermodulen auf der Systemplatine erweitern Informationen zu den von Ihrem Computer unterstützten Speichertypen finden Sie in Ihrem *Setup-Handbuch* unter "Technische Daten".

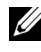

**ANMERKUNG:** Die Garantie Ihres Computers gilt auch für von Dell erworbene Speichermodule.

Der Computer ist mit zwei für den Benutzer von der Unterseite her zugänglichen SODIMM-Steckplätzen (mit Beschriftung DIMM A und DIMM B) ausgestattet.

## <span id="page-22-1"></span>**Entfernen von Speichermodulen**

- **1** Folgen Sie den Anweisungen unter ["Vorbereitung" auf Seite 9](#page-8-3).
- **2** Entfernen Sie den Akku (siehe ["Entfernen der Batterie" auf Seite 15\)](#page-14-2).
- **3** Entfernen Sie die Speichermodulabdeckung (siehe "Entfernen der [Modulabdeckung" auf Seite 21\)](#page-20-2).

#### **VORSICHT: Drücken Sie die Klammern, die das Speichermodul sichern, nicht mit einem Werkzeug auseinander, um eine Beschädigung des Speichermodulsteckplatzes zu vermeiden.**

- **4** Drücken Sie die Sicherungsklammern auf beiden Seiten des Speichermodulanschlusses vorsichtig mit den Fingerspitzen auseinander, bis das Modul herausspringt.
- **5** Entfernen Sie das Speichermodul aus dem Speichermodulanschluss.

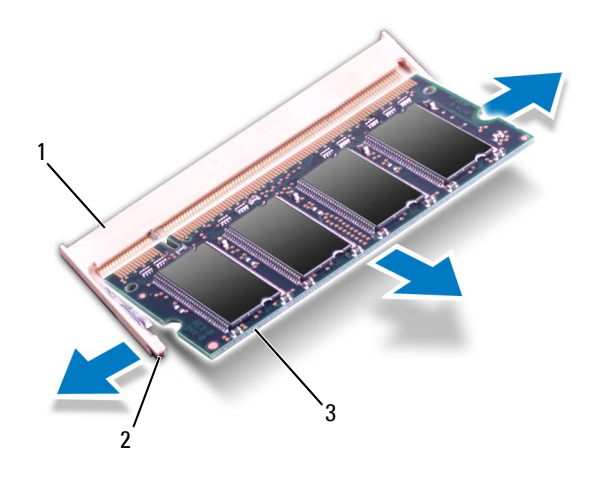

- 1 Speichermodulanschluss 2 Sicherungsklammern (2)
- 3 Speichermodul

## <span id="page-23-0"></span>**Einbauen von Speichermodulen**

- **VORSICHT: Wenn in zwei Steckplätzen Speichermodule installiert werden sollen,**  muss zuerst ein Speichermodul im Steckplatz mit der Bezeichnung "DIMM A" und danach das zweite Modul im Steckplatz mit der Bezeichnung "DIMM B" installiert **werden.**
	- **1** Folgen Sie den Anweisungen unter ["Vorbereitung" auf Seite 9](#page-8-3).
	- **2** Richten Sie die Aussparung des Speichermoduls an der Lasche des Speichermodulanschlusses aus.

**3** Schieben Sie das Speichermodul in einem Winkel von 45 Grad fest in den Steckplatz und drücken Sie es nach unten, bis es mit einem Klicken einrastet. Wenn kein Klicken zu vernehmen ist, entfernen Sie das Modul und setzen Sie es erneut ein.

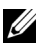

**ANMERKUNG:** Falls das Speichermodul nicht korrekt installiert wurde, startet der Computer unter Umständen nicht ordnungsgemäß.

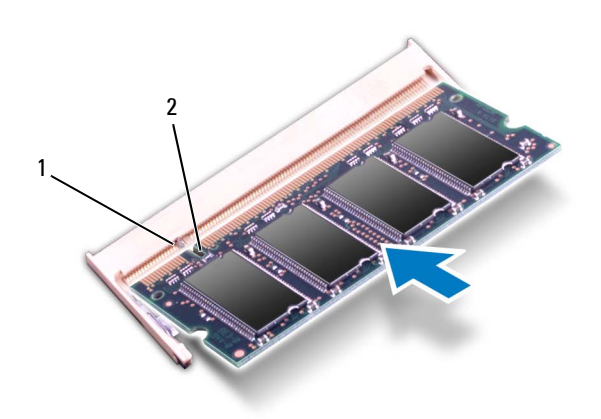

- 1 Lasche 2 Aussparung
- 4 Bauen Sie die Modulabdeckung ein (siehe "Einsetzen der [Modulabdeckung" auf Seite 22](#page-21-1)).
- **5** Setzen Sie den Akku wieder ein (siehe ["Einsetzen des Akkus" auf Seite 16](#page-15-1)) oder verbinden Sie das Stromkabel mit dem Computer und einer Steckdose.

#### **VORSICHT: Befestigen Sie vor dem Einschalten des Computers wieder alle Schrauben und stellen Sie sicher, dass keine verloren gegangenen Schrauben im Innern des Computers zurückbleiben. Andernfalls kann der Computer beschädigt werden.**

**6** Schalten Sie den Computer ein.

Beim Neustart des Computers wird das Speichermodul erkannt und die Systemkonfigurationsdaten werden automatisch aktualisiert.

So stellen Sie fest, welcher Speicher in dem Computer installiert ist:

Klicken Sie auf **Start** → **Systemsteuerung**→ **System und Sicherheit**→ **System**.

# **7**

## <span id="page-26-0"></span>**Tastatur**

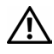

**WARNUNG: Bevor Sie Arbeiten im Inneren des Computers ausführen, lesen Sie zunächst die im Lieferumfang des Computers enthaltenen Sicherheitshinweise. Zusätzliche Informationen zur bestmöglichen Einhaltung der Sicherheitsrichtlinien finden Sie auf der Website zu den Betriebsbestimmungen unter www.dell.com/regulatory\_compliance.**

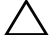

**VORSICHT: Reparaturen am Computer sollten nur von einem zertifizierten Servicetechniker durchgeführt werden. Schäden durch nicht von Dell genehmigte Wartungsversuche werden nicht durch die Garantie abgedeckt.**

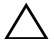

**VORSICHT: Um elektrostatische Entladungen zu vermeiden, erden Sie sich mittels eines Erdungsarmbandes oder durch regelmäßiges Berühren einer nicht lackierten Metallfläche am Computer (beispielsweise eines Anschlusses an Ihrem Computer).**

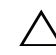

**VORSICHT: Um Schäden an der Systemplatine zu vermeiden, entfernen Sie den Hauptakku (siehe ["Entfernen der Batterie" auf Seite 15\)](#page-14-2), bevor Sie am Innern des Computers arbeiten.**

## <span id="page-26-2"></span><span id="page-26-1"></span>**Entfernen der Tastatur**

- 1 Folgen Sie den Anweisungen unter ["Vorbereitung" auf Seite 9](#page-8-3).
- **2** Entfernen Sie den Akku (siehe ["Entfernen der Batterie" auf Seite 15\)](#page-14-2).

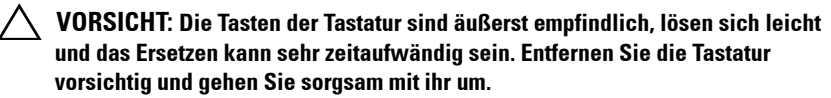

- **3** Drehen Sie den Computer um und öffnen Sie den Bildschirm so weit, wie es geht.
- **VORSICHT: Entfernen Sie die Tastatur nicht, indem Sie den Kunststoffstift unter die Tastaturhalterungen schieben. Dies kann die Tastaturhalterungen dauerhaft beschädigen.**
	- **4** Schieben Sie einen Kunststoffstift zwischen die Führungen an der Tastatur und lösen Sie die Halterungen an der Handballenstütze.
	- **5** Lösen Sie die Tastatur und heben Sie sie an, um sie aus den drei Halterungen auf der Handballenstütze zu lösen.

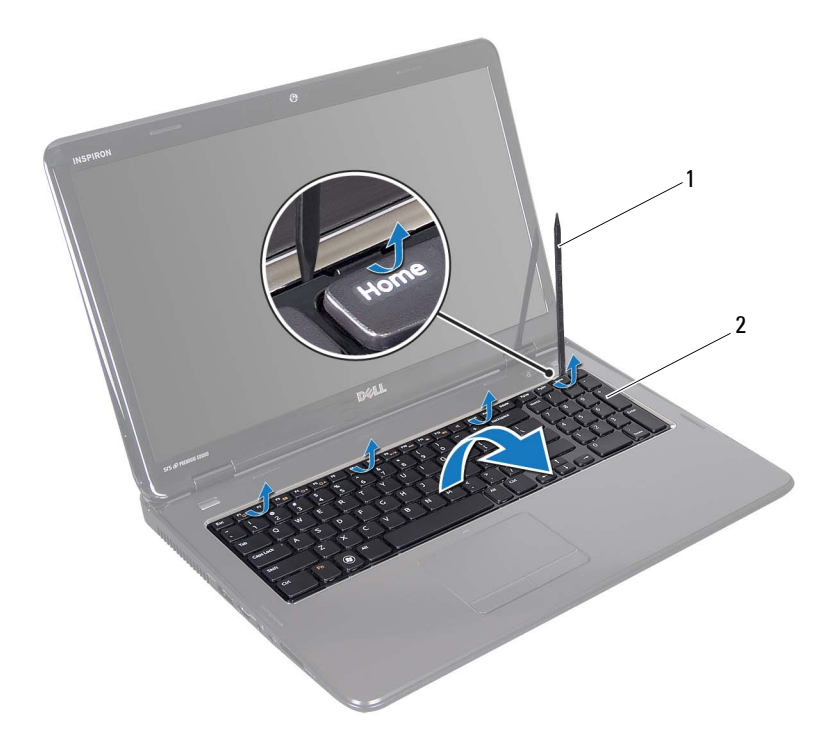

1 Stift aus Kunststoff 2 Tastatur

#### **VORSICHT: Gehen Sie beim Entfernen und beim Umgang mit der Tastatur äußerst vorsichtig vor. Andernfalls kann der Bildschirm zerkratzt werden.**

- **6** Heben Sie die Tastatur vorsichtig an, bis sie frei von der Handballenstütze ist.
- **7** Drehen Sie die Tastatur herum, und legen Sie sie über der Baugruppe für die Handballenstütze.
- **8** Ziehen Sie die Anschlussvorrichtung, mit der das Tastaturkabel am Anschluss auf der Systemplatine befestigt ist, nach oben und entfernen Sie das Kabel.
- **9** Heben Sie die Tastatur aus dem Computer.

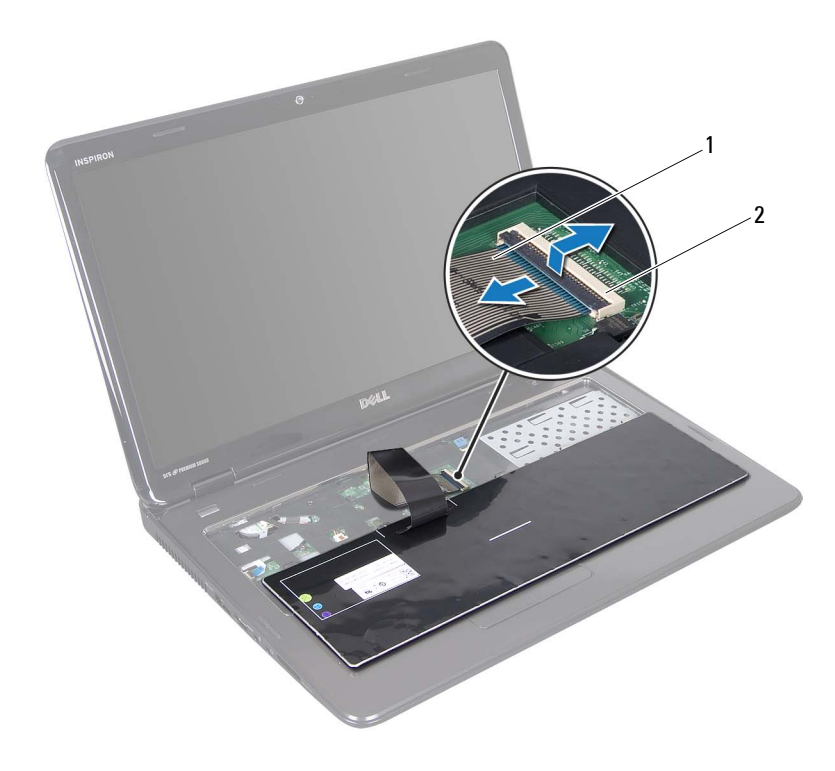

<span id="page-28-1"></span>1 Tastaturkabel 2 Tastaturkabelanschluss

#### <span id="page-28-0"></span>**Einbauen der Tastatur**

- 1 Folgen Sie den Anweisungen unter ["Vorbereitung" auf Seite 9](#page-8-3).
- **2** Schieben Sie das Tastaturkabel in den Anschluss auf der Systemplatine. Drücken Sie auf den Anschlussriegel, um das Tastaturkabel am Anschluss auf der Systemplatine zu befestigen.
- **3** Schieben Sie die Halterungen der Tastatur in die Schlitze an der Handballenstütze.
- **4** Drücken Sie vorsichtig auf die Kanten der Tastatur und schieben Sie sie nach oben, um sie unter den Halterungen an der Handballenstütze einrasten zu lassen.
- **5** Schließen Sie den Bildschirm und drehen Sie den Computer um.
- 6 Setzen Sie den Akku wieder ein (siehe "Einsetzen des Akkus" auf [Seite 16\)](#page-15-1).

**8**

# <span id="page-30-0"></span>**Baugruppe für die Handballenstütze**

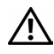

**WARNUNG: Bevor Sie Arbeiten im Inneren des Computers ausführen, lesen Sie zunächst die im Lieferumfang des Computers enthaltenen Sicherheitshinweise. Zusätzliche Empfehlungen zur bestmöglichen Umsetzung der Sicherheitsrichtlinien finden Sie auf unserer Website zum Thema Einhaltung gesetzlicher Vorschriften unter der Adresse www.dell.com/regulatory\_compliance.**

**VORSICHT: Reparaturen am Computer sollten nur von einem zertifizierten Servicetechniker durchgeführt werden. Schäden durch nicht von Dell genehmigte Wartungsversuche werden nicht durch die Garantie abgedeckt.**

**VORSICHT: Um elektrostatische Entladungen zu vermeiden, erden Sie sich mittels eines Erdungsarmbandes oder durch regelmäßiges Berühren einer nicht lackierten Metallfläche am Computer (beispielsweise eines Anschlusses an Ihrem Computer).**

**VORSICHT: Um Schäden an der Systemplatine zu vermeiden, entfernen Sie den Hauptakku (siehe ["Entfernen der Batterie" auf Seite 15\)](#page-14-2), bevor Sie am Innern des Computers arbeiten.**

### <span id="page-30-1"></span>**Entfernen der Baugrupp für die Handballenstütze**

- **1** Folgen Sie den Anweisungen unter ["Vorbereitung" auf Seite 9](#page-8-3).
- **2** Entfernen Sie den Akku (siehe ["Entfernen der Batterie" auf Seite 15\)](#page-14-2).
- **3** Befolgen Sie die Anweisungen von [Schritt 3](#page-16-2) bis [Schritt 4](#page-16-3) unter "Entfernen [des optischen Laufwerks" auf Seite 17.](#page-16-4)
- **4** Entfernen Sie die 11 Schrauben, mit denen die Baugruppe für die Handballenstütze am Computersockel befestigt ist.
- **5** Entfernen Sie die Tastatur (siehe ["Entfernen der Tastatur" auf Seite 27\)](#page-26-2).

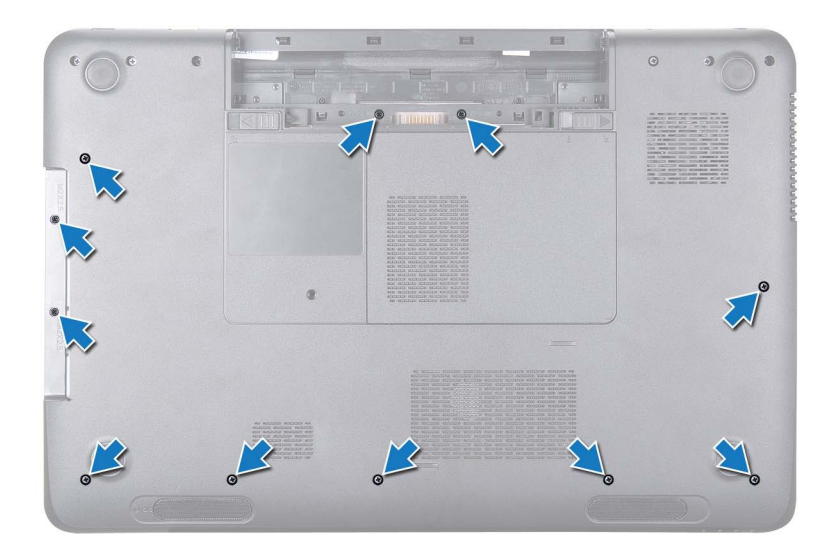

**6** Entfernen Sie die vier Schrauben an der Baugrupp für die Handballenstütze.

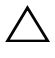

**VORSICHT: Ziehen Sie an der Plastiklasche am oberen Rand der Anschlüsse, um Beschädigungen an den Anschlüssen zu vermeiden.**

**7** Trennen Sie das Kabel der Betriebsschalterplatine, das Touchpadkabel und das Kabel der Hot-Key-Platine von den Anschlüssen auf der Systemplatine.

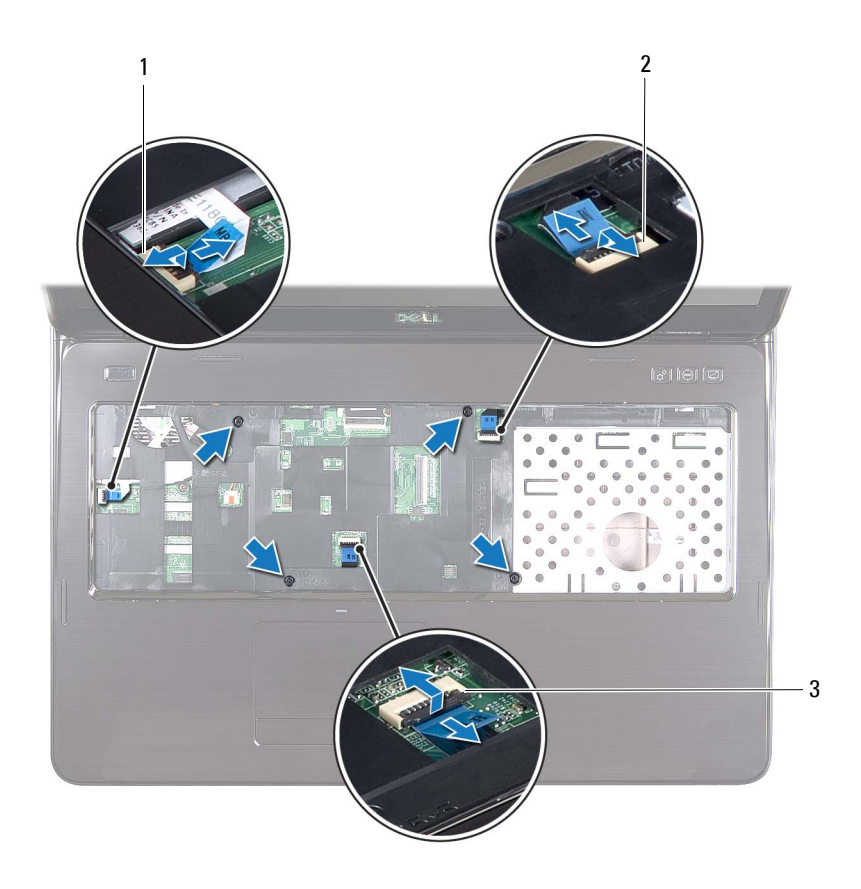

- 1 Anschluss des Kabels der Betriebsschalterplatine
- 2 Anschluss des Kabels der Hot-Key-Platine
- 3 Anschluss des Touchpadkabels

**VORSICHT: Trennen Sie die Handballenstütze vorsichtig vom Computersockel, um Beschädigungen an der Handballenstütze zu verhindern.**

- **8** Hebeln Sie die Baugruppe für die Handballenstütze vorsichtig und mithilfe eines Kunststoffstiftes entlang der hinteren Kante heraus, und lösen Sie die Baugruppe für die Handballenstütze anschließend aus dem Computersockel.
- **9** Nehmen Sie die Handballenstütze vom Computersockel ab.
- **10** Drehen Sie die Baugruppe für die Handballenstütze um.

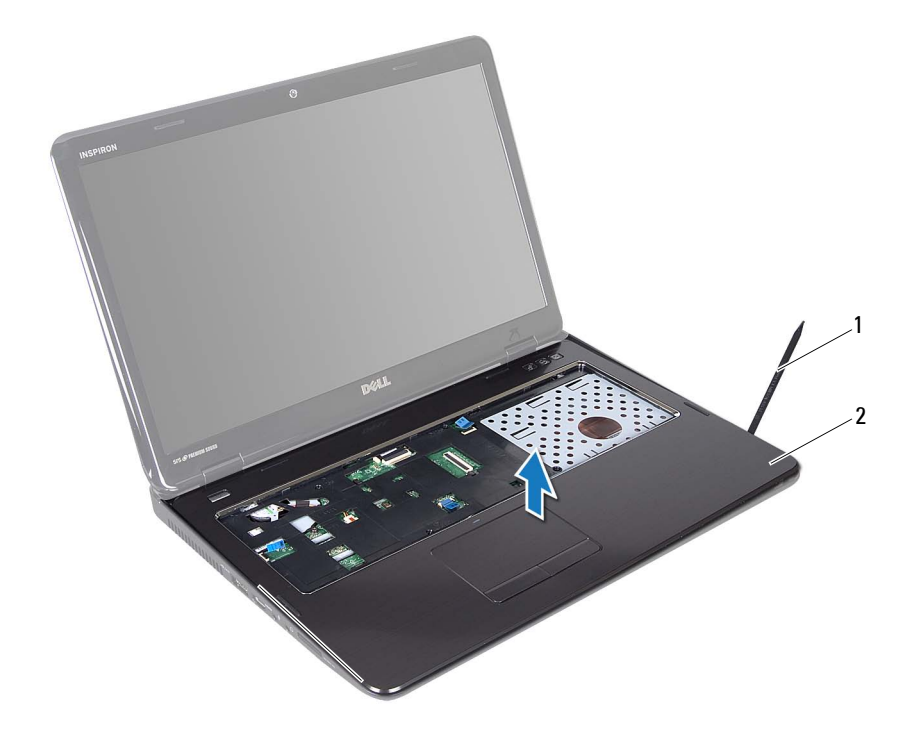

- 1 Stift aus Kunststoff 2 Baugruppe für die Handballenstütze
- 11 Entfernen Sie die Hot-Key-Platine (siehe "Entfernen der Hot-Key-Platine" [auf Seite 37\)](#page-36-2).
- 12 Entfernen Sie die Betriebsschalterplatine (siehe "Entfernen der [Betriebsschalterplatine" auf Seite 41](#page-40-2)).

### <span id="page-34-0"></span>**Einbauen der Baugruppe für die Handballenstütze**

- **1** Folgen Sie den Anweisungen unter ["Vorbereitung" auf Seite 9](#page-8-3).
- 2 Bauen Sie die Hot-Key-Platine wieder ein (siehe ["Einbauen der Hot-Key-](#page-37-1)[Platine" auf Seite 38\)](#page-37-1).
- **3** Bauen Sie die Betriebsschalterplatine wieder ein (siehe "Einbauen der [Betriebsschalterplatine" auf Seite 42\)](#page-41-1).
- **4** Richten Sie die Laschen der Baugruppe für die Handballenstütze an denSchlitzen der oberen Abdeckung aus und lassen Sie sie vorsichtig einrasten.
- **5** Schieben Sie das Touchpadkabel, das Kabel der Betriebsschalterplatine und das Kabel der Hot-Key-Platine in die Anschlüsse der Systemplatine und drücken Sie die Steckerverriegelungen zur Sicherung nach unten.
- **6** Setzen Sie die vier Schrauben an der Baugrupp für die Handballenstütze wieder ein.
- **7** Bauen Sie die Tastatur ein (siehe ["Einbauen der Tastatur" auf Seite 29\)](#page-28-1).
- **8** Schließen Sie den Bildschirm und drehen Sie den Computer um.
- **9** Setezen Sie die 11 Schrauben wieder ein, mit denen die Baugruppe für die Handballenstütze am Computersockel befestigt ist.
- **10** Befolgen Sie die Anweisungen von [Schritt 4](#page-18-1) bis [Schritt 5](#page-18-2) unter "Einbauen [des optischen Laufwerks" auf Seite 19.](#page-18-3)
- **11** Setzen Sie den Akku wieder ein (siehe "Einsetzen des Akkus" auf [Seite 16\)](#page-15-1).

**VORSICHT: Befestigen Sie vor dem Einschalten des Computers wieder alle Schrauben und stellen Sie sicher, dass keine verloren gegangenen Schrauben im Innern des Computers zurückbleiben. Andernfalls kann der Computer beschädigt werden.**

#### | Baugruppe für die Handballenstütze
### **Hot-Key-Platine**

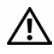

**WARNUNG: Bevor Sie Arbeiten im Inneren des Computers ausführen, lesen Sie zunächst die im Lieferumfang des Computers enthaltenen Sicherheitshinweise. Zusätzliche Empfehlungen zur bestmöglichen Umsetzung der Sicherheitsrichtlinien finden Sie auf unserer Website zum Thema Einhaltung gesetzlicher Vorschriften unter der Adresse www.dell.com/regulatory\_compliance.** 

**VORSICHT: Reparaturen am Computer sollten nur von einem zertifizierten Servicetechniker durchgeführt werden. Schäden durch nicht von Dell genehmigte Wartungsversuche werden nicht durch die Garantie abgedeckt.**

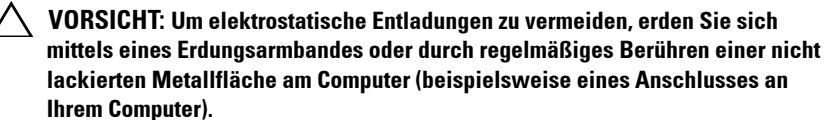

**VORSICHT: Um Schäden an der Systemplatine zu vermeiden, entfernen Sie den Hauptakku (siehe ["Entfernen der Batterie" auf Seite 15\)](#page-14-0), bevor Sie am Innern des Computers arbeiten.**

### **Entfernen der Hot-Key-Platine**

- **1** Folgen Sie den Anweisungen unter ["Vorbereitung" auf Seite 9](#page-8-0).
- **2** Entfernen Sie den Akku (siehe ["Entfernen der Batterie" auf Seite 15\)](#page-14-0).
- **3** Befolgen Sie die Anweisungen von [Schritt 3](#page-16-0) bis [Schritt 4](#page-16-1) unter "Entfernen [des optischen Laufwerks" auf Seite 17.](#page-16-2)
- 4 Entfernen Sie die Tastatur (siehe ["Entfernen der Tastatur" auf Seite 27\)](#page-26-0).
- **5** Entfernen Sie die Baugruppe für die Handballenstütze (siehe "Entfernen [der Baugrupp für die Handballenstütze" auf Seite 31\)](#page-30-0).
- **6** Drehen Sie die Baugruppe für die Handballenstütze um.
- **7** Lösen Sie das Kabel der Hot-Key-Platine vorsichtig von der Handballenstütze.
- **8** Entfernen Sie die Schraube, mit der die Hot-Key-Platine an der Baugruppe für die Handballenstütze befestigt ist.

**9** Schieben und heben Sie die Hot-Key-Platine heraus, um sie von der Klammer/Kerbe an der Handballenstütze zu lösen.

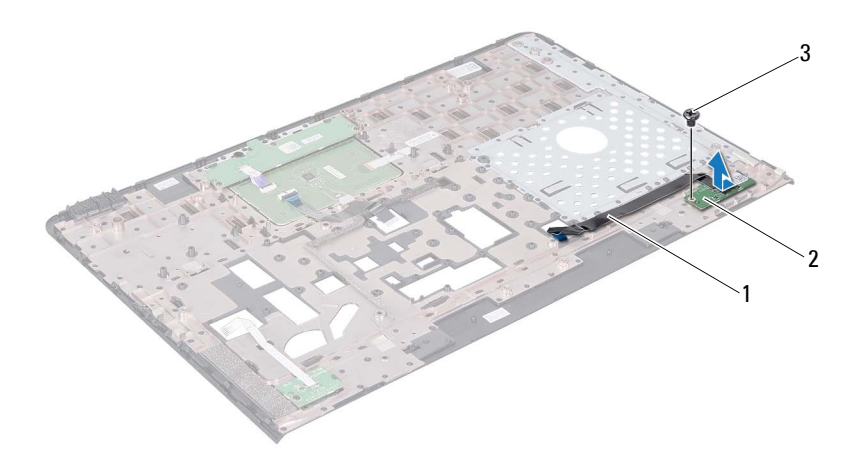

- 1 Kabel der Hot-Key-Platine 2 Hot-Key-Platine
- 3 Schraube

#### **Einbauen der Hot-Key-Platine**

- **1** Folgen Sie den Anweisungen unter ["Vorbereitung" auf Seite 9](#page-8-0).
- **2** Richten Sie die Schraubenbohrung der Hot-Key-Platine an der Schraubenbohrung der Handballenstütze aus und befestigen Sie die Schraube wieder.
- **3** Bringen Sie das Kabel der Hot-Key-Platine an der Baugruppe für die Handballenstütze an.
- **4** Drehen Sie die Baugruppe für die Handballenstütze um.
- **5** Bauen Sie die Baugruppe für die Handballenstütze wieder ein (siehe ["Einbauen der Baugruppe für die Handballenstütze" auf Seite 35\)](#page-34-0).
- **6** Bauen Sie die Tastatur ein (siehe ["Einbauen der Tastatur" auf Seite 29\)](#page-28-0).
- **7** Befolgen Sie die Anweisungen von [Schritt 4](#page-18-0) bis [Schritt 5](#page-18-1) unter "Einbauen [des optischen Laufwerks" auf Seite 19.](#page-18-2)
- 8 Setzen Sie den Akku wieder ein (siehe "Einsetzen des Akkus" auf [Seite 16\)](#page-15-0).

### **Betriebsschalterplatine**

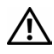

**WARNUNG: Bevor Sie Arbeiten im Inneren des Computers ausführen, lesen Sie zunächst die im Lieferumfang des Computers enthaltenen Sicherheitshinweise. Zusätzliche Informationen zur bestmöglichen Einhaltung der Sicherheitsrichtlinien finden Sie auf der Website zu den Betriebsbestimmungen unter www.dell.com/regulatory\_compliance.**

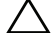

**VORSICHT: Reparaturen am Computer sollten nur von einem zertifizierten Servicetechniker durchgeführt werden. Schäden durch nicht von Dell genehmigte Wartungsversuche werden nicht durch die Garantie abgedeckt.**

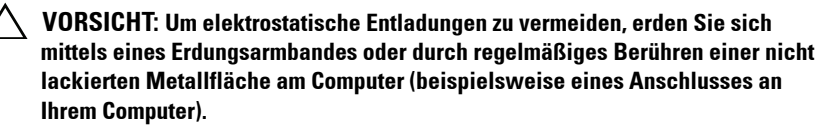

**VORSICHT: Um Schäden an der Systemplatine zu vermeiden, entfernen Sie den Hauptakku (siehe ["Entfernen der Batterie" auf Seite 15\)](#page-14-0), bevor Sie am Innern des Computers arbeiten.**

### **Entfernen der Betriebsschalterplatine**

- **1** Folgen Sie den Anweisungen unter ["Vorbereitung" auf Seite 9](#page-8-0).
- **2** Entfernen Sie den Akku (siehe ["Entfernen der Batterie" auf Seite 15\)](#page-14-0).
- **3** Befolgen Sie die Anweisungen von [Schritt 3](#page-16-0) bis [Schritt 4](#page-16-1) unter "Entfernen [des optischen Laufwerks" auf Seite 17.](#page-16-2)
- **4** Entfernen Sie die Tastatur (siehe ["Entfernen der Tastatur" auf Seite 27\)](#page-26-0).
- **5** Entfernen Sie die Baugruppe für die Handballenstütze (siehe "Entfernen [der Baugrupp für die Handballenstütze" auf Seite 31\)](#page-30-0).
- **6** Drehen Sie die Baugruppe für die Handballenstütze um.
- **7** Lösen Sie das Kabel der Betriebsschalterplatine vorsichtig von der Handballenstütze.
- **8** Entfernen Sie die Schraube, mit der die Betriebsschalterplatine an der Baugruppe für die Handballenstütze befestigt ist.

**9** Schieben Sie die Betriebsschalterplatine mit dme Kabel von der Baugruppe für die Handballenstütze und heben Sie sie an.

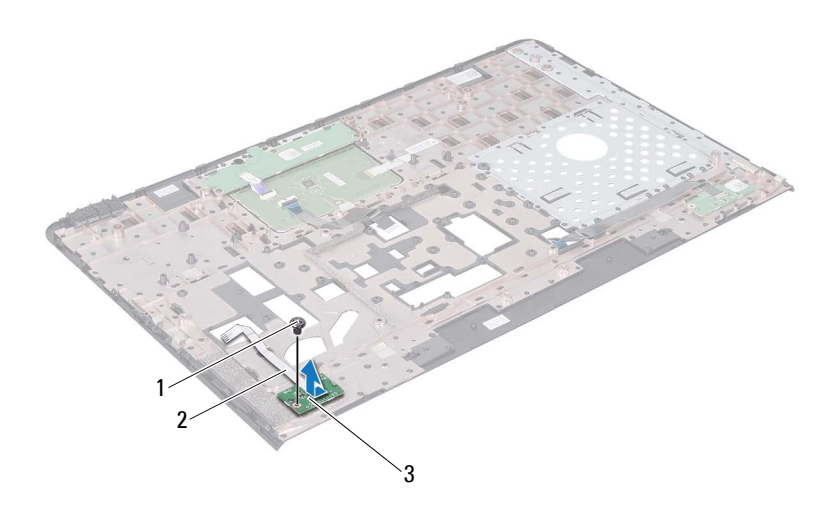

- 
- 1 Schraube 2 Kabel der Betriebsschalterplatine
- 3 Betriebsschalterplatine

#### **Einbauen der Betriebsschalterplatine**

- **1** Folgen Sie den Anweisungen unter ["Vorbereitung" auf Seite 9](#page-8-0).
- **2** Schieben Sie die Betriebsschalterplatine unter die Halterung an der Baugruppe für die Handballenstütze.
- **3** Bringen Sie die Schraube, mit der die Betriebsschalterplatine an der Baugruppe für die Handballenstütze befestigt ist, wieder an.
- **4** Bringen Sie das Kabel der Betriebsschalterplatine an der Baugruppe für die Handballenstütze an.
- **5** Drehen Sie die Baugruppe für die Handballenstütze um.
- **6** Bauen Sie die Baugruppe für die Handballenstütze wieder ein (siehe ["Einbauen der Baugruppe für die Handballenstütze" auf Seite 35\)](#page-34-0).
- **7** Bauen Sie die Tastatur ein (siehe ["Einbauen der Tastatur" auf Seite 29\)](#page-28-0).
- 8 Befolgen Sie die Anweisungen von [Schritt 4](#page-18-0) bis [Schritt 5](#page-18-1) unter "Einbauen [des optischen Laufwerks" auf Seite 19.](#page-18-2)
- **9** Setzen Sie den Akku wieder ein (siehe "Einsetzen des Akkus" auf [Seite 16\)](#page-15-0).

## **Wireless-Mini-Card(s)**

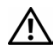

**WARNUNG: Bevor Sie Arbeiten im Inneren des Computers ausführen, lesen Sie zunächst die im Lieferumfang des Computers enthaltenen Sicherheitshinweise. Zusätzliche Informationen zur bestmöglichen Einhaltung der Sicherheitsrichtlinien finden Sie auf der Website zu den Betriebsbestimmungen unter www.dell.com/regulatory\_compliance.**

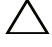

**VORSICHT: Reparaturen am Computer sollten nur von einem zertifizierten Servicetechniker durchgeführt werden. Schäden durch nicht von Dell genehmigte Wartungsversuche werden nicht durch die Garantie abgedeckt.**

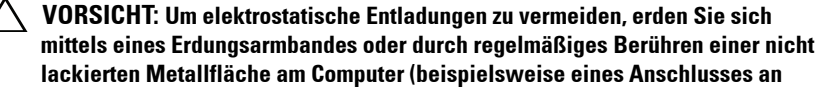

**Ihrem Computer).**

**VORSICHT: Um Schäden an der Systemplatine zu vermeiden, entfernen Sie den Hauptakku (siehe ["Entfernen der Batterie" auf Seite 15\)](#page-14-0), bevor Sie am Innern des Computers arbeiten.**

**ANMERKUNG:** Dell übernimmt keine Garantie für Mini-Cards anderer Hersteller und bietet keine Unterstützung bei Problemen mit Mini-Cards anderer Hersteller.

Wenn Sie zusammen mit Ihrem Computer eine Wireless-Mini-Card bestellt haben, ist die Karte bei der Lieferung bereits installiert.

Ihr Computer ist mit zwei halben Mini-Card-Steckplätzen für WLAN (Wireless Local Area Network) und WiMax (Worldwide Interoperability for Microwave Access) ausgestattet.

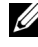

**ANMERKUNG:** Es hängt von der Konfiguration des Computers ab, ob beim Kauf im Mini-Card-Steckplatz eine Mini-Card eingesetzt ist.

### **Entfernen der Mini-Card(s)**

- **1** Folgen Sie den Anweisungen unter ["Vorbereitung" auf Seite 9](#page-8-0).
- **2** Entfernen Sie den Akku (siehe ["Entfernen der Batterie" auf Seite 15\)](#page-14-0).
- **3** Befolgen Sie die Anweisungen von [Schritt 3](#page-16-0) bis [Schritt 4](#page-16-1) unter "Entfernen [des optischen Laufwerks" auf Seite 17.](#page-16-2)
- 4 Entfernen Sie die Tastatur (siehe ["Entfernen der Tastatur" auf Seite 27\)](#page-26-0).
- Entfernen Sie die Baugruppe für die Handballenstütze (siehe "Entfernen [der Baugrupp für die Handballenstütze" auf Seite 31\)](#page-30-0).
- Trennen Sie die beiden Antennenkabel von der oder den Mini-Card(s).
- Entfernen Sie die Schraube, mit der die Mini-Card(s) an der Systemplatine befestigt ist/sind.

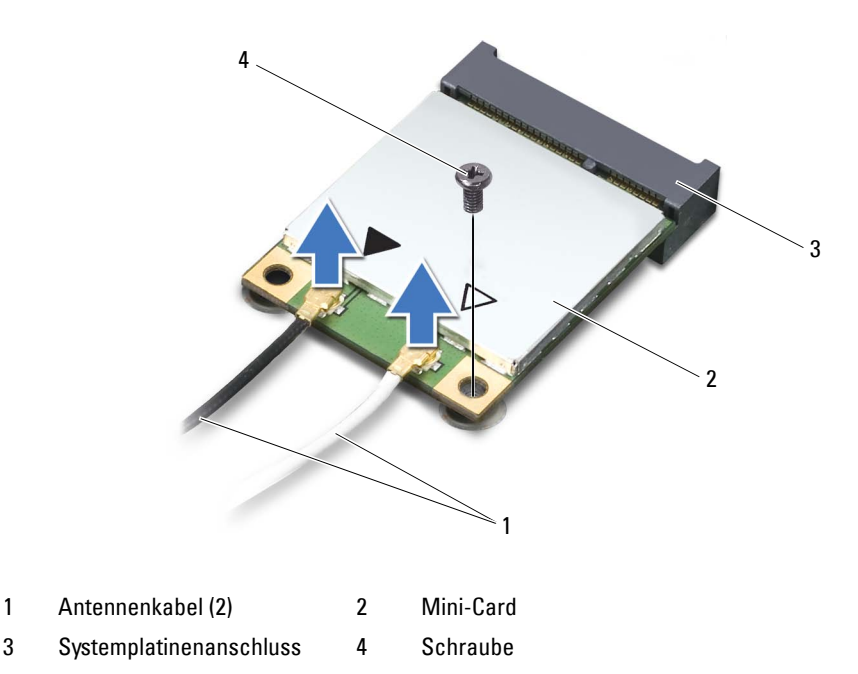

Heben Sie die Mini-Card(s) aus dem Systemplatinenanschluss.

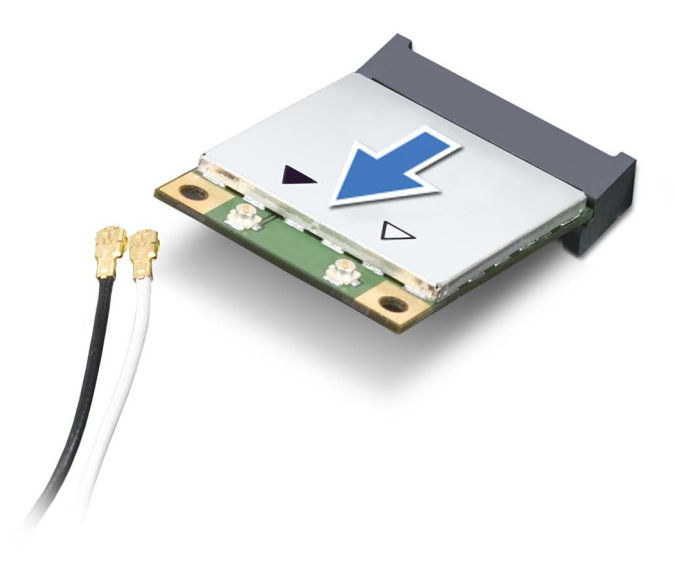

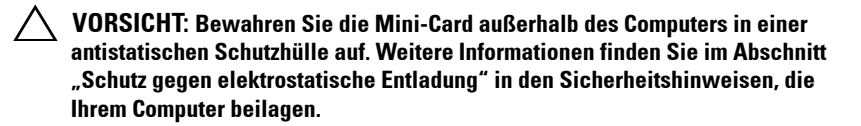

### **Einsetzen der Mini-Card(s)**

- **1** Folgen Sie den Anweisungen unter ["Vorbereitung" auf Seite 9](#page-8-0).
- **2** Entnehmen Sie die neue/n Mini-Card(s) aus ihrer Verpackung.

**VORSICHT: Schieben Sie die Mini-Card mit gleichmäßiger Kraft an ihren Platz. Wird zu viel Kraft angewendet, kann der Anschluss beschädigt werden.**

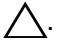

**. VORSICHT: Die Anschlüsse sind kodiert, um ein falsches Anschließen zu vermeiden. Wenn Sie beim Einstecken auf Widerstand stoßen, prüfen Sie die Anschlüsse auf der Karte und auf der Systemplatine und richten Sie die Karte neu aus.**

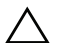

**VORSICHT: Um eine Beschädigung der Mini-Card zu vermeiden, sollten Sie nie Kabel unter der Karte durchführen.**

- **3** Schieben Sie den Steckverbinder der Mini-Card in einem 45°-Winkel in den Systemplatinenanschluss.
- **4** Drücken Sie die andere Seite der Mini-Card nach unten in den Steckplatz der Systemplatine und setzen Sie die Schraube ein, mit der die Mini-Card an der Systemplatine befestigt ist.
- **5** Schließen Sie die entsprechenden Antennenkabel an die soeben installierte Mini-Card an. In der folgenden Tabelle ist das Farbschema der Antennenkabel für die von Ihrem Computer unterstützten Mini-Cards angegeben.

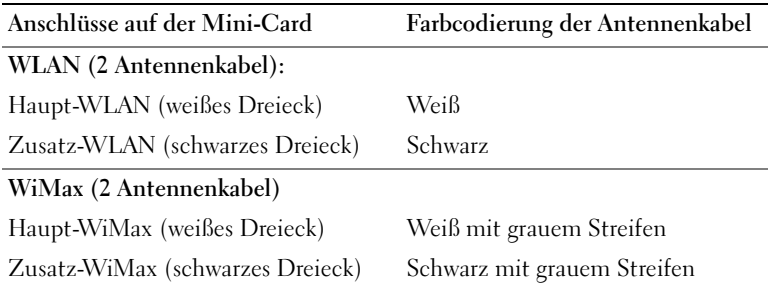

- **6** Bauen Sie die Baugruppe für die Handballenstütze wieder ein (siehe ["Einbauen der Baugruppe für die Handballenstütze" auf Seite 35\)](#page-34-0).
- **7** Bauen Sie die Tastatur ein (siehe ["Einbauen der Tastatur" auf Seite 29\)](#page-28-0).
- **8** Befolgen Sie die Anweisungen von [Schritt 4](#page-18-0) bis [Schritt 5](#page-18-1) unter "Einbauen [des optischen Laufwerks" auf Seite 19.](#page-18-2)
- **9** Setzen Sie den Akku wieder ein (siehe ["Einsetzen des Akkus" auf Seite 16](#page-15-0)).

**10** Installieren Sie die erforderlichen Treiber und Dienstprogramme für den Computer.

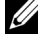

**ANMERKUNG:** Wenn Sie die Kommunikationskarte eines Fremdherstellers installieren, müssen Sie auch die entsprechenden Treiber und Dienstprogramme installieren.

### **Festplattenlaufwerk**

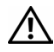

**WARNUNG: Bevor Sie Arbeiten im Inneren des Computers ausführen, lesen Sie zunächst die im Lieferumfang des Computers enthaltenen Sicherheitshinweise. Zusätzliche Informationen zur bestmöglichen Einhaltung der Sicherheitsrichtlinien finden Sie auf der Website zu den Betriebsbestimmungen unter www.dell.com/regulatory\_compliance.**

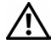

**WARNUNG: Wenn Sie die Festplatte aus dem Computer entfernen und das Laufwerk noch heiß ist, berühren Sie nicht das Metallgehäuse des Laufwerks.**

**VORSICHT: Reparaturen am Computer sollten nur von einem zertifizierten Servicetechniker durchgeführt werden. Schäden durch nicht von Dell genehmigte Wartungsversuche werden nicht durch die Garantie abgedeckt.**

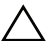

**VORSICHT: Um elektrostatische Entladungen zu vermeiden, erden Sie sich mittels eines Erdungsarmbandes oder durch regelmäßiges Berühren einer nicht lackierten Metallfläche am Computer (beispielsweise eines Anschlusses an Ihrem Computer).**

**VORSICHT: Um Schäden an der Systemplatine zu vermeiden, entfernen Sie den Hauptakku (siehe ["Entfernen der Batterie" auf Seite 15\)](#page-14-0), bevor Sie am Innern des Computers arbeiten.**

**VORSICHT: Um Datenverlust zu vermeiden, schalten Sie den Computer aus (siehe ["Ausschalten des Computers" auf Seite 9](#page-8-1)), bevor Sie die Festplattenbaugruppe entfernen. Entfernen Sie die Festplatte nicht, während der Computer eingeschaltet ist oder sich im Energiesparmodus befindet.**

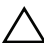

**VORSICHT: Festplattenlaufwerke sind äußerst empfindlich. Handhaben Sie das Laufwerk mit Vorsicht.**

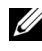

**ANMERKUNG:** Dell übernimmt keine Garantie für Festplatten anderer Hersteller und bietet keine Unterstützung bei Problemen mit Produkten anderer Hersteller.

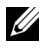

**ANMERKUNG:** Wenn Sie ein Laufwerk installieren, das nicht von Dell stammt, müssen Sie auf diesem Laufwerk ein Betriebssystem, Treiber und Programme installieren.

### <span id="page-48-0"></span>**Entfernen des Festplattenlaufwerks**

- **1** Folgen Sie den Anweisungen unter ["Vorbereitung" auf Seite 9](#page-8-0).
- **2** Entfernen Sie den Akku (siehe ["Entfernen der Batterie" auf Seite 15\)](#page-14-0).
- **3** Befolgen Sie die Anweisungen von [Schritt 3](#page-16-0) bis [Schritt 4](#page-16-1) unter "Entfernen [des optischen Laufwerks" auf Seite 17.](#page-16-2)
- 4 Entfernen Sie die Tastatur (siehe ["Entfernen der Tastatur" auf Seite 27\)](#page-26-0).
- **5** Entfernen Sie die Baugruppe für die Handballenstütze (siehe "Entfernen [der Baugrupp für die Handballenstütze" auf Seite 31\)](#page-30-0).
- <span id="page-49-0"></span>**6** Entfernen Sie die drei Schrauben, mit denen die Festplattenbaugruppe am Computersockel befestigt ist.
- **7** Schieben Sie die Festplattenbaugruppe, um sie vom Anschluss auf der Systemplatine zu trennen.
- <span id="page-49-1"></span>**8** Heben Sie die Festplattenbaugruppe aus dem Computersockel heraus.

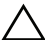

**VORSICHT: Wenn sich die Festplatte nicht im Computer befindet, bewahren Sie**  sie in einer Antistatikverpackung auf (siehe "Schutz gegen elektrostatische **Entladung" in den im Lieferumfang Ihres Computers enthaltenen Sicherheitsanweisungen).**

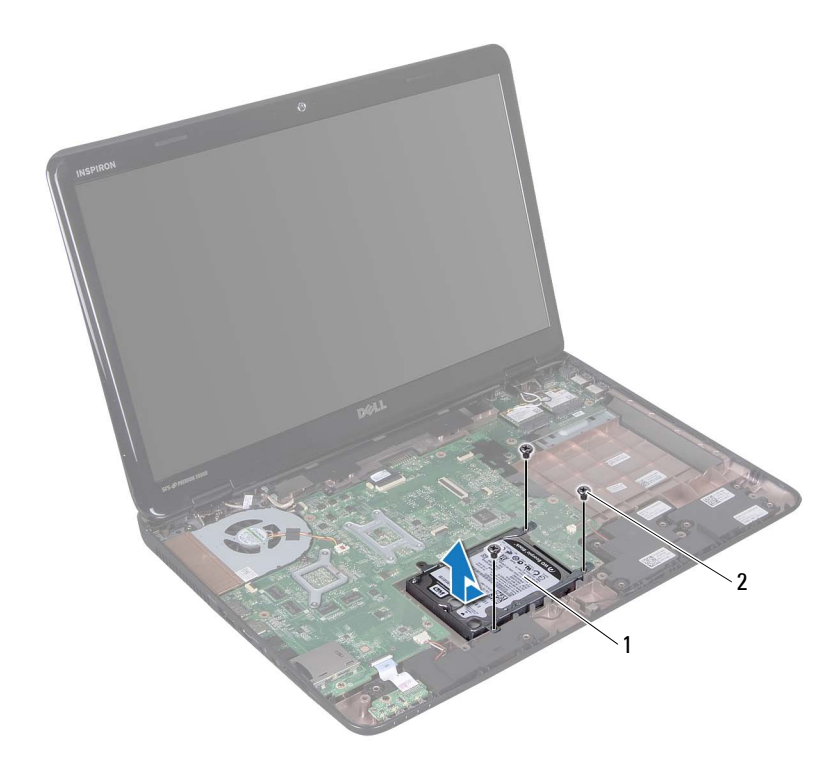

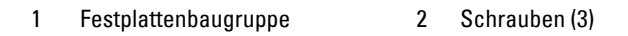

- **9** Entfernen Sie die vier Schrauben, mit denen die Festplattenlaufwerkhalterung an der Festplatte befestigt ist.
- **10** Nehmen Sie die Festplattenlaufwerkhalterung vom Festplattenlaufwerk.

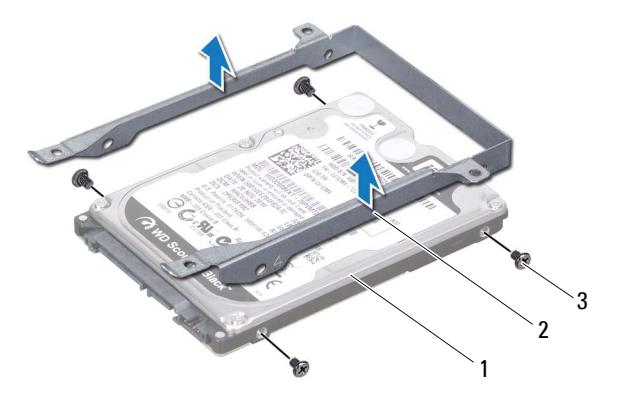

- 
- 1 Festplatte 2 Festplattenlaufwerkhalterung
- 3 Schrauben (4)

#### **Einbauen des Festplattenlaufwerks**

- **1** Folgen Sie den Anweisungen unter ["Vorbereitung" auf Seite 9](#page-8-0).
- **2** Nehmen Sie das neue Festplattenlaufwerk aus seiner Verpackung.

Heben Sie die Originalverpackung für den Fall auf, dass das Laufwerk gelagert oder eingeschickt werden muss.

- **3** Setzen Sie die Festplatte in die Festplattenhalterung ein.
- **4** Bringen Sie die vier Schrauben wieder an, mit denen die Festplattenlaufwerkhalterung am Festplattenlaufwerk befestigt wird.
- **5** Setzen Sie die Festplattenbaugruppe in den Computersockel ein.
- **6** Schieben Sie die Festplattenbaugruppe, um sie mit dem Anschluss auf der Systemplatine zu verbinden.
- **7** Befestigen Sie die drei Schrauben wieder, mit denen die Festplattenbaugruppe am Computersockel befestigt wird.
- **8** Bauen Sie die Baugruppe für die Handballenstütze wieder ein (siehe ["Einbauen der Baugruppe für die Handballenstütze" auf Seite 35\)](#page-34-0).
- **9** Bauen Sie die Tastatur ein (siehe ["Einbauen der Tastatur" auf Seite 29\)](#page-28-0).
- **10** Befolgen Sie die Anweisungen von [Schritt 4](#page-18-0) bis [Schritt 5](#page-18-1) unter "Einbauen [des optischen Laufwerks" auf Seite 19.](#page-18-2)
- 11 Setzen Sie den Akku wieder ein (siehe "Einsetzen des Akkus" auf [Seite 16\)](#page-15-0).
- **VORSICHT: Befestigen Sie vor dem Einschalten des Computers wieder alle Schrauben und stellen Sie sicher, dass keine verloren gegangenen Schrauben im Innern des Computers zurückbleiben. Andernfalls kann der Computer beschädigt werden.**

### **Subwoofer**

**WARNUNG: Bevor Sie Arbeiten im Inneren des Computers ausführen, lesen Sie zunächst die im Lieferumfang des Computers enthaltenen Sicherheitshinweise. Zusätzliche Informationen zur bestmöglichen Einhaltung der Sicherheitsrichtlinien finden Sie auf der Website zu den Betriebsbestimmungen unter www.dell.com/regulatory\_compliance.**

**VORSICHT: Reparaturen am Computer sollten nur von einem zertifizierten Servicetechniker durchgeführt werden. Schäden durch nicht von Dell genehmigte Wartungsversuche werden nicht durch die Garantie abgedeckt.**

**VORSICHT: Um elektrostatische Entladungen zu vermeiden, erden Sie sich mittels eines Erdungsarmbandes oder durch regelmäßiges Berühren einer nicht lackierten Metallfläche am Computer (beispielsweise eines Anschlusses an Ihrem Computer).**

**VORSICHT: Um Schäden an der Systemplatine zu vermeiden, entfernen Sie den Hauptakku (siehe ["Entfernen der Batterie" auf Seite 15\)](#page-14-0), bevor Sie am Innern des Computers arbeiten.**

### **Entfernen des Subwoofers**

- 1 Befolgen Sie die Anweisungen unter ["Vorbereitung" auf Seite 9](#page-8-0).
- **2** Entfernen Sie den Akku (siehe ["Entfernen der Batterie" auf Seite 15\)](#page-14-0).
- **3** Befolgen Sie die Anweisungen von [Schritt 3](#page-16-0) bis [Schritt 4](#page-16-1) unter "Entfernen [des optischen Laufwerks" auf Seite 17.](#page-16-2)
- **4** Entfernen Sie die Tastatur (siehe ["Entfernen der Tastatur" auf Seite 27\)](#page-26-0).
- **5** Entfernen Sie die Baugruppe für die Handballenstütze (siehe "Entfernen [der Baugrupp für die Handballenstütze" auf Seite 31\)](#page-30-0).
- **6** Trennen Sie das Subwooferkabel vom Anschluss auf der Systemplatine.
- **7** Heben Sie den Subwoofer aus dem Computersockel heraus.

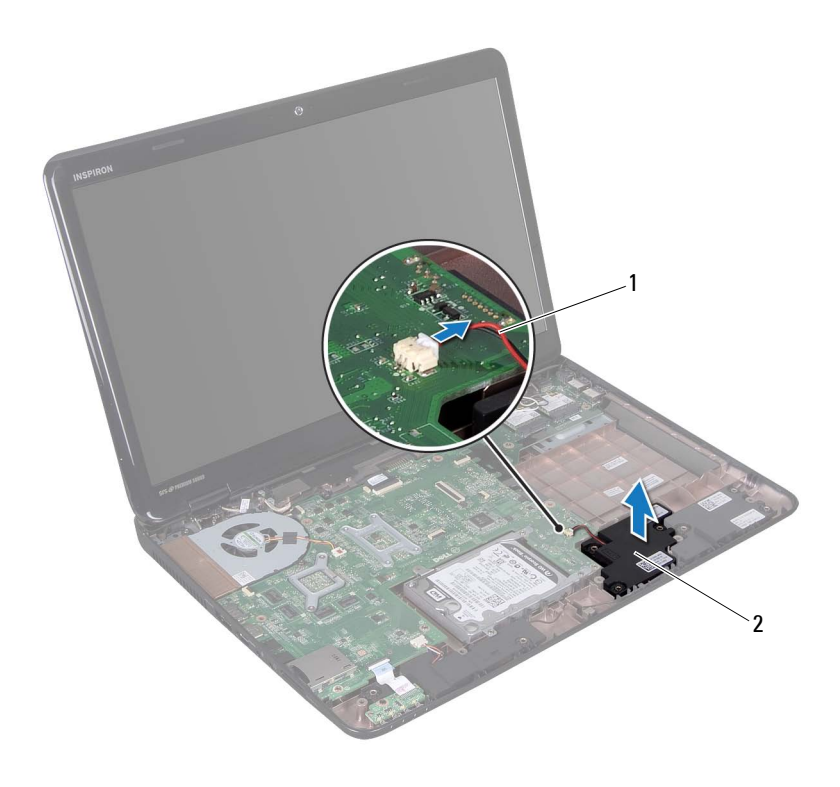

1 Subwoofer-Kabel 2 Subwoofer

#### **Einbauen des Subwoofers**

- Befolgen Sie die Anweisungen unter ["Vorbereitung" auf Seite 9.](#page-8-0)
- Setzen Sie den Subwoofer auf den Computersockel auf.
- Schließen Sie das Subwooferkabel an den Anschluss auf der Systemplatine an.
- Bauen Sie die Baugruppe für die Handballenstütze wieder ein (siehe ["Einbauen der Baugruppe für die Handballenstütze" auf Seite 35\)](#page-34-0).
- Bauen Sie die Tastatur ein (siehe ["Einbauen der Tastatur" auf Seite 29\)](#page-28-0).
- 6 Befolgen Sie die Anweisungen von [Schritt 4](#page-18-0) bis [Schritt 5](#page-18-1) unter "Einbauen [des optischen Laufwerks" auf Seite 19.](#page-18-2)
- **7** Setzen Sie den Akku wieder ein (siehe "Einsetzen des Akkus" auf [Seite 16\)](#page-15-0).

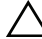

### **Statusanzeigeplatine**

**WARNUNG: Bevor Sie Arbeiten im Inneren des Computers ausführen, lesen Sie zunächst die im Lieferumfang des Computers enthaltenen Sicherheitshinweise. Zusätzliche Informationen zur bestmöglichen Einhaltung der Sicherheitsrichtlinien finden Sie auf der Website zu den Betriebsbestimmungen unter www.dell.com/regulatory\_compliance.**

**VORSICHT: Um elektrostatische Entladungen zu vermeiden, erden Sie sich mittels eines Erdungsarmbandes oder durch regelmäßiges Berühren einer nicht lackierten Metallfläche am Computer (beispielsweise eines Anschlusses an Ihrem Computer).**

**VORSICHT: Reparaturen am Computer sollten nur von einem zertifizierten Servicetechniker durchgeführt werden. Schäden durch nicht von Dell genehmigte Wartungsversuche werden nicht durch die Garantie abgedeckt.**

**VORSICHT: Um Schäden an der Systemplatine zu vermeiden, entfernen Sie den Hauptakku (siehe ["Entfernen der Batterie" auf Seite 15\)](#page-14-0), bevor Sie am Innern des Computers arbeiten.**

### <span id="page-58-0"></span>**Entfernen der Statusanzeigeplatine**

- **1** Folgen Sie den Anweisungen unter ["Vorbereitung" auf Seite 9](#page-8-0).
- **2** Entfernen Sie den Akku (siehe ["Entfernen der Batterie" auf Seite 15\)](#page-14-0).
- **3** Befolgen Sie die Anweisungen von [Schritt 3](#page-16-0) bis [Schritt 4](#page-16-1) unter "Entfernen [des optischen Laufwerks" auf Seite 17.](#page-16-2)
- **4** Entfernen Sie die Tastatur (siehe ["Entfernen der Tastatur" auf Seite 27\)](#page-26-0).
- **5** Entfernen Sie die Baugruppe für die Handballenstütze (siehe "Entfernen [der Baugrupp für die Handballenstütze" auf Seite 31\)](#page-30-0).
- **6** Ziehen Sie die Anschlussvorrichtung, mit der das Kabel der Statusanzeigeplatine am Anschluss auf der Systemplatine befestigt ist, nach oben und entfernen Sie das Kabel der Statusanzeigenplatine.
- **7** Entfernen Sie die Schraube, mit der die Statusanzeigeplatine am Computersockel befestigt ist.
- **8** Ziehen Sie die Stautsanzeigenplatine aus dem Computer.

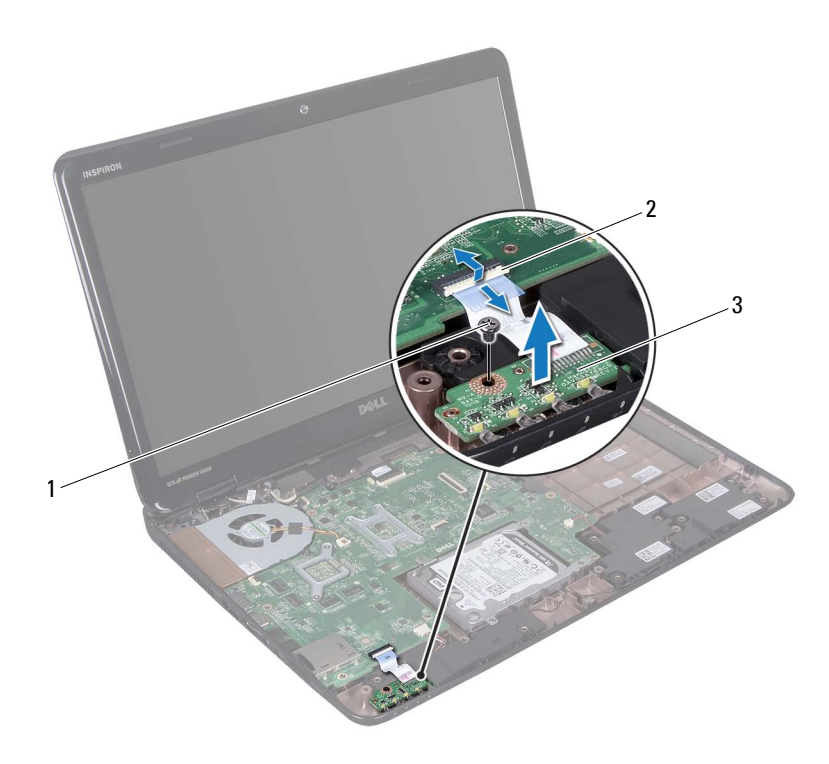

- 
- 1 Schraube 2 Systemplatinenanschluss
- <span id="page-59-0"></span>3 Statusanzeigeplatine

### **Einbauen der Statusanzeigeplatine**

- **1** Folgen Sie den Anweisungen unter ["Vorbereitung" auf Seite 9](#page-8-0).
- **2** Legen Sie die Statusanzeigeplatine auf den Computersockel.
- **3** Schieben Sie das Kabel der Statusanzeigenplatine auf der Systemplatine und drücken Sie die Anschlusslasche nach unten, um das Kabel der Statusanzeigenplatine auf der Systemplatine zu sichern.
- **4** Befestigen Sie die Schraube wieder, mit der die Statusanzeigeplatine am Computersockel befestigt wird.
- **5** Bauen Sie die Baugruppe für die Handballenstütze wieder ein (siehe ["Einbauen der Baugruppe für die Handballenstütze" auf Seite 35\)](#page-34-0).
- **6** Bauen Sie die Tastatur ein (siehe ["Einbauen der Tastatur" auf Seite 29\)](#page-28-0).
- **7** Befolgen Sie die Anweisungen von [Schritt 4](#page-18-0) bis [Schritt 5](#page-18-1) unter "Einbauen [des optischen Laufwerks" auf Seite 19.](#page-18-2)
- 8 Setzen Sie den Akku wieder ein (siehe "Einsetzen des Akkus" auf [Seite 16\)](#page-15-0).

### **Lautsprecher**

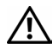

**WARNUNG: Bevor Sie Arbeiten im Inneren des Computers ausführen, lesen Sie zunächst die im Lieferumfang des Computers enthaltenen Sicherheitshinweise. Zusätzliche Informationen zur bestmöglichen Einhaltung der Sicherheitsrichtlinien finden Sie auf der Website zu den Betriebsbestimmungen unter www.dell.com/regulatory\_compliance.**

**VORSICHT: Um elektrostatische Entladungen zu vermeiden, erden Sie sich mittels eines Erdungsarmbandes oder durch regelmäßiges Berühren einer nicht lackierten Metallfläche am Computer (beispielsweise eines Anschlusses an Ihrem Computer).**

**VORSICHT: Reparaturen am Computer sollten nur von einem zertifizierten Servicetechniker durchgeführt werden. Schäden durch nicht von Dell genehmigte Wartungsversuche werden nicht durch die Garantie abgedeckt.**

**VORSICHT: Um Schäden an der Systemplatine zu vermeiden, entfernen Sie den Hauptakku (siehe ["Entfernen der Batterie" auf Seite 15\)](#page-14-0), bevor Sie am Innern des Computers arbeiten.**

### **Entfernen des Lautsprechers**

- **1** Folgen Sie den Anweisungen unter ["Vorbereitung" auf Seite 9](#page-8-0).
- 2 Entfernen Sie den Akku (siehe ["Entfernen der Batterie" auf Seite 15\)](#page-14-0).
- **3** Befolgen Sie die Anweisungen von [Schritt 3](#page-16-0) bis [Schritt 4](#page-16-1) unter "Entfernen [des optischen Laufwerks" auf Seite 17.](#page-16-2)
- **4** Entfernen Sie die Tastatur (siehe ["Entfernen der Tastatur" auf Seite 27\)](#page-26-0).
- **5** Entfernen Sie die Baugruppe für die Handballenstütze (siehe "Entfernen [der Baugrupp für die Handballenstütze" auf Seite 31\)](#page-30-0).
- **6** Entfernen Sie die Statusanzeigeplatine (siehe "Entfernen der [Statusanzeigeplatine" auf Seite 59](#page-58-0)).
- **7** Trennen Sie das Lautsprecherkabel vom Anschluss auf der Systemplatine.
- **8** Notieren Sie sich den Verlauf der Lautsprecherkabel und heben Sie die Lautsprecher mit dem Kabel vom Computersockel.

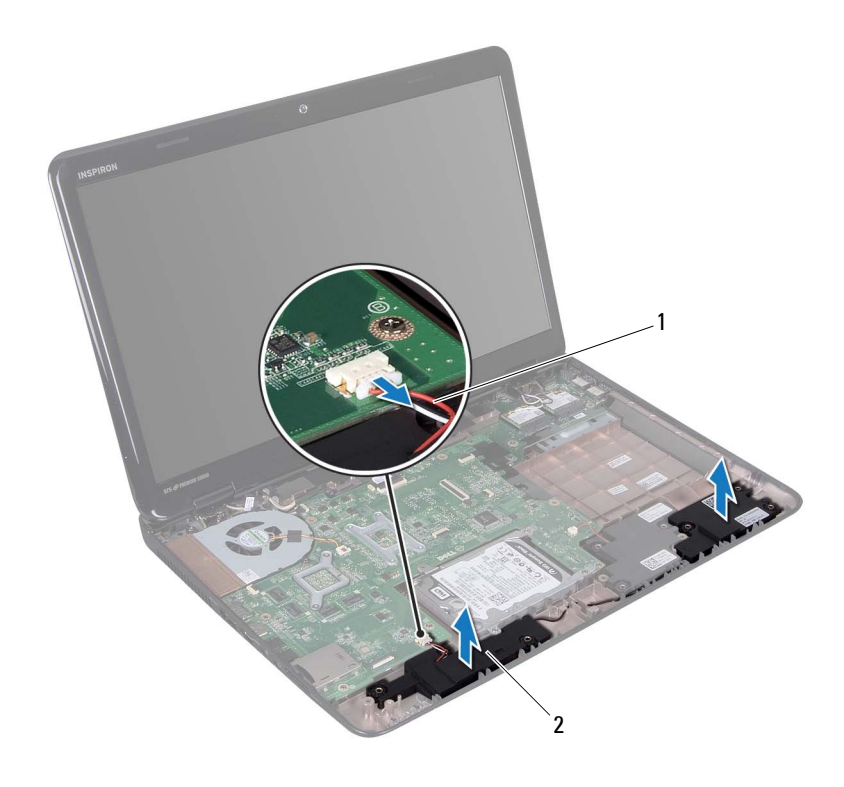

1 Lautsprecherkabel 2 Lautsprecher (2)

### **Erneutes Einbauen der Lautsprecher**

- **1** Folgen Sie den Anweisungen unter ["Vorbereitung" auf Seite 9](#page-8-0).
- **2** Platzieren Sie die Lautsprecher auf dem Computersockel und führen Sie die Lautsprecherkabel durch die Kabelführungen.
- **3** Schließen Sie das Lautsprecherkabel wieder an den Anschluss auf der Systemplatine an.
- 4 Bringen Sie die Statusanzeigeplatine wieder an (siehe "Einbauen der [Statusanzeigeplatine" auf Seite 60](#page-59-0)).
- **5** Bauen Sie die Baugruppe für die Handballenstütze wieder ein (siehe ["Einbauen der Baugruppe für die Handballenstütze" auf Seite 35\)](#page-34-0).
- **6** Bauen Sie die Tastatur ein (siehe ["Einbauen der Tastatur" auf Seite 29\)](#page-28-0).
- **7** Befolgen Sie die Anweisungen von [Schritt 4](#page-18-0) bis [Schritt 5](#page-18-1) unter "Einbauen [des optischen Laufwerks" auf Seite 19.](#page-18-2)
- 8 Setzen Sie den Akku wieder ein (siehe "Einsetzen des Akkus" auf [Seite 16\)](#page-15-0).

### **Lüfter**

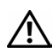

**WARNUNG: Bevor Sie Arbeiten im Inneren des Computers ausführen, lesen Sie zunächst die im Lieferumfang des Computers enthaltenen Sicherheitshinweise. Zusätzliche Empfehlungen zur bestmöglichen Umsetzung der Sicherheitsrichtlinien finden Sie auf unserer Website zum Thema Einhaltung gesetzlicher Vorschriften unter der Adresse www.dell.com/regulatory\_compliance.** 

**VORSICHT: Um elektrostatische Entladungen zu vermeiden, erden Sie sich mittels eines Erdungsarmbandes oder durch regelmäßiges Berühren einer nicht lackierten Metallfläche am Computer (beispielsweise eines Anschlusses an Ihrem Computer).**

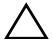

**VORSICHT: Reparaturen am Computer sollten nur von einem zertifizierten Servicetechniker durchgeführt werden. Schäden durch nicht von Dell genehmigte Wartungsversuche werden nicht durch die Garantie abgedeckt.**

**VORSICHT: Um Schäden an der Systemplatine zu vermeiden, entfernen Sie den Hauptakku (siehe ["Entfernen der Batterie" auf Seite 15\)](#page-14-0), bevor Sie am Innern des Computers arbeiten.**

### <span id="page-66-0"></span>**Entfernen des Lüfters**

- **1** Befolgen Sie die Anweisungen unter ["Vorbereitung" auf Seite 9](#page-8-0).
- **2** Entfernen Sie den Akku (siehe ["Entfernen der Batterie" auf Seite 15\)](#page-14-0).
- **3** Befolgen Sie die Anweisungen von [Schritt 3](#page-16-0) bis [Schritt 4](#page-16-1) unter "Entfernen [des optischen Laufwerks" auf Seite 17.](#page-16-2)
- 4 Entfernen Sie die Tastatur (siehe ["Entfernen der Tastatur" auf Seite 27\)](#page-26-0).
- **5** Entfernen Sie die Baugruppe für die Handballenstütze (siehe "Entfernen [der Baugrupp für die Handballenstütze" auf Seite 31\)](#page-30-0).
- **6** Trennen Sie das Kabel des Lüfters vom Anschluss auf der Systemplatine.
- **7** Entfernen Sie die zwei Schrauben, mit denen der Lüfter am Computerboden befestigt ist.
- **8** Heben Sie den Lüfter zusammen mit dem Kabel aus dem Computersockel.

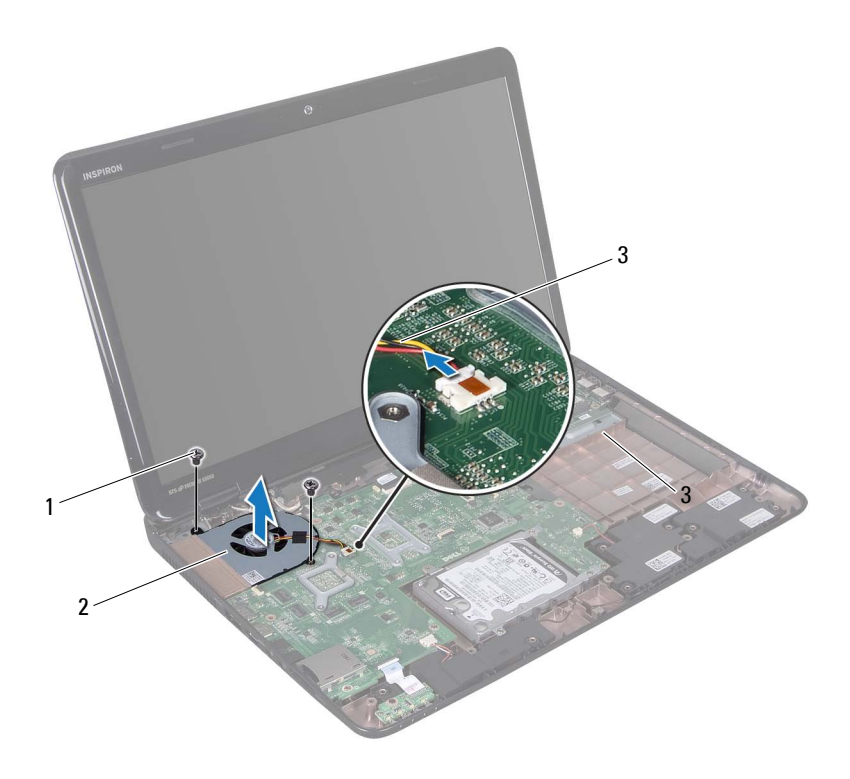

- 1 Schrauben (2) 2 Lüfter
- 

3 Kabel des Lüfters

### **Erneutes Einbauen des Lüfters**

- 1 Befolgen Sie die Anweisungen unter ["Vorbereitung" auf Seite 9.](#page-8-0)
- **2** Platzieren Sie den Lüfter auf dem Computersockel und befestigen Sie die zwei Schrauben wieder, mit denen der Lüfter am Computersockel befestigt wird.
- **3** Schließen Sie das Kabel des Lüfters an den Anschluss auf der Systemplatine an.
- **4** Bauen Sie die Baugruppe für die Handballenstütze wieder ein (siehe ["Einbauen der Baugruppe für die Handballenstütze" auf Seite 35\)](#page-34-0).
- **5** Bauen Sie die Tastatur ein (siehe ["Einbauen der Tastatur" auf Seite 29\)](#page-28-0).
- **6** Befolgen Sie die Anweisungen von [Schritt 4](#page-18-0) bis [Schritt 5](#page-18-1) unter "Einbauen [des optischen Laufwerks" auf Seite 19.](#page-18-2)
- 7 Setzen Sie den Akku wieder ein (siehe "Einsetzen des Akkus" auf [Seite 16\)](#page-15-0).

## **Systemplatine**

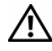

**WARNUNG: Bevor Sie Arbeiten im Inneren des Computers ausführen, lesen Sie zunächst die im Lieferumfang des Computers enthaltenen Sicherheitshinweise. Zusätzliche Informationen zur bestmöglichen Einhaltung der Sicherheitsrichtlinien finden Sie auf der Website zu den Betriebsbestimmungen unter www.dell.com/regulatory\_compliance.**

**VORSICHT: Reparaturen am Computer sollten nur von einem zertifizierten Servicetechniker durchgeführt werden. Schäden durch nicht von Dell genehmigte Wartungsversuche werden nicht durch die Garantie abgedeckt.**

**VORSICHT: Um elektrostatische Entladungen zu vermeiden, erden Sie sich mittels eines Erdungsarmbandes oder durch regelmäßiges Berühren einer nicht lackierten Metallfläche am Computer (beispielsweise eines Anschlusses an Ihrem Computer).**

**VORSICHT: Um Schäden an der Systemplatine zu vermeiden, entfernen Sie den Hauptakku (siehe ["Entfernen der Batterie" auf Seite 15\)](#page-14-0), bevor Sie am Innern des Computers arbeiten.**

**VORSICHT: Fassen Sie Komponenten und Karten nur an den Kanten an. Berühren Sie keine Stifte oder Kontakte.**

### **Entfernen der Systemplatine**

- **1** Befolgen Sie die Anweisungen unter ["Vorbereitung" auf Seite 9](#page-8-0).
- **2** Entfernen Sie alle eingebauten Karten oder Platzhalterkarten vom Medienkartenlesegerät.
- **3** Entfernen Sie den Akku (siehe ["Entfernen der Batterie" auf Seite 15\)](#page-14-0).
- **4** Befolgen Sie die Anweisungen von [Schritt 3](#page-16-0) bis [Schritt 4](#page-16-1) unter "Entfernen [des optischen Laufwerks" auf Seite 17.](#page-16-2)
- **5** Entfernen Sie die Speichermodulabdeckung (siehe "Entfernen der [Modulabdeckung" auf Seite 21\)](#page-20-0).
- **6** Entfernen Sie das/die Speichermodul(e) (siehe "Entfernen von [Speichermodulen" auf Seite 23\)](#page-22-0).
- **7** Entfernen Sie die Tastatur (siehe ["Entfernen der Tastatur" auf Seite 27\)](#page-26-0).
- 8 Entfernen Sie die Baugruppe für die Handballenstütze (siehe "Entfernen [der Baugrupp für die Handballenstütze" auf Seite 31\)](#page-30-0).
- **9** Befolgen Sie die Anweisungen von [Schritt 6](#page-49-0) bis [Schritt 8](#page-49-1) unter "Entfernen [des Festplattenlaufwerks" auf Seite 49](#page-48-0).
- 10 Entfernen Sie den Systemlüfter (siehe "Entfernen des Lüfters" auf [Seite 67\)](#page-66-0).
- **11** Trennen Sie das Lautsprecherkabel, das Subwooferkabel, das Kabel der Statusanzeigeplatine, das Kamerakabel und das Kabel des Netzadapteranschlusses von den Anschlüssen auf der Systemplatine.
- **12** Ziehen Sie die Anschlussvorrichtung, mit der das Monitorkabel am Anschluss auf der Systemplatine befestigt ist, nach oben und entfernen Sie das Monitorkabel.
- **13** Entfernen Sie die sechs Schrauben, mit denen die Systemplatine am Computersockel befestigt ist.
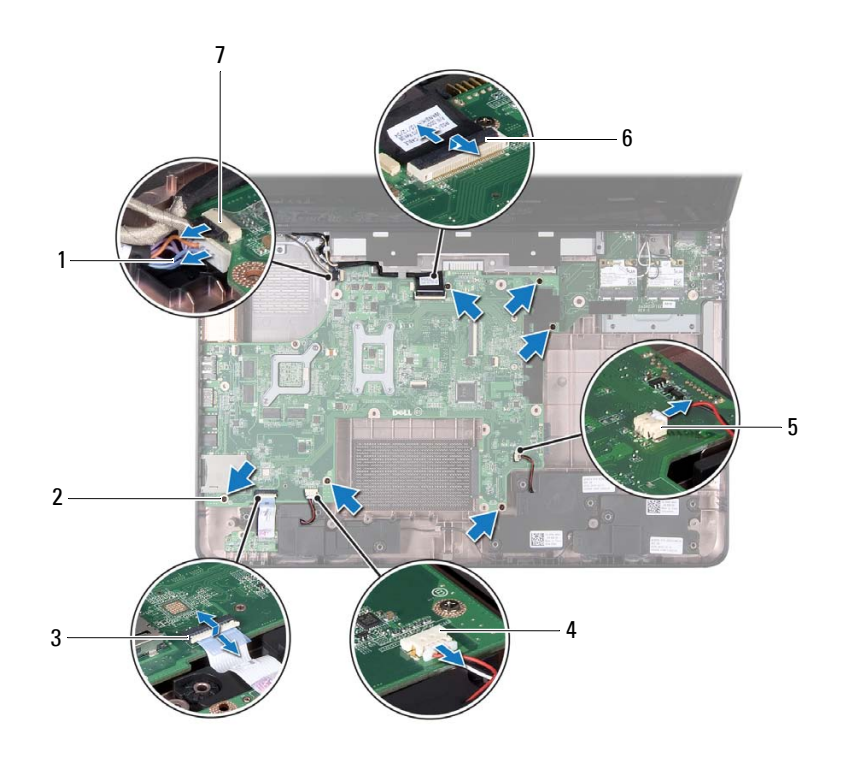

- 1 Netzadapteranschluss-Kabel 2 Schrauben (6)
- 
- 5 Anschluss des Subwooferkabels 6 Anschluss des Monitorkabels
- 7 Kamerakabelanschluss
- 
- 3 Anschluss des Statusanzeigekabels 4 Anschluss des Lautsprecherkabels
	-
- <span id="page-72-0"></span>**14** Heben Sie die Systemplatine an, um den Anschluss auf der Systemplatine von dem Anschluss auf der E/A-Platine zu trennen.

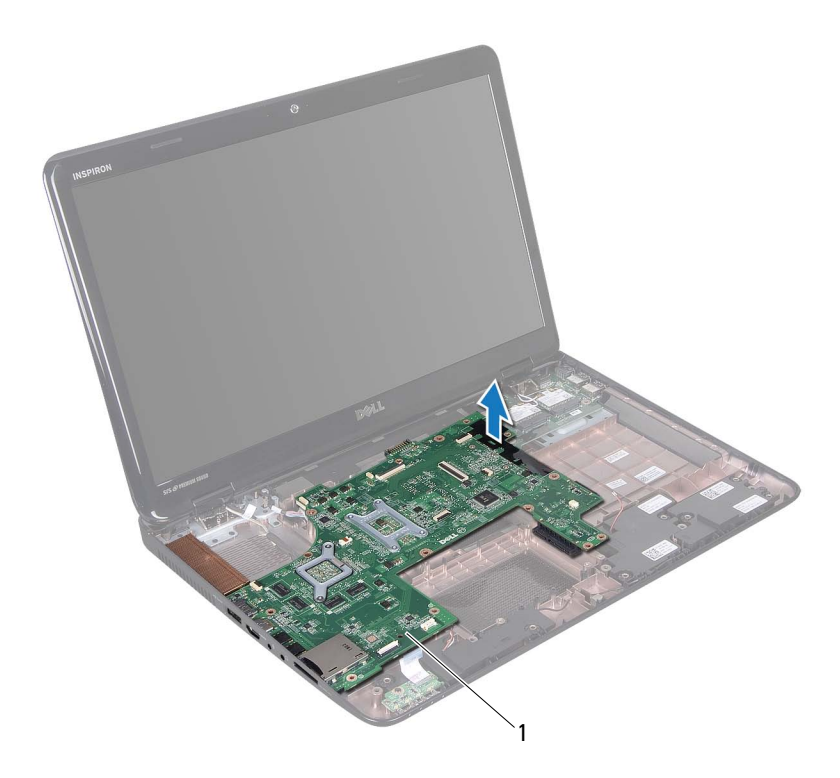

#### 1 Systemplatine

- <span id="page-73-0"></span>**15** Drehen Sie die Systemplatinenbaugruppe um.
- 16 Entfernen Sie die Knopfzellenbatterie (siehe "Entfernen der [Knopfzellenbatterie" auf Seite 77](#page-76-0)).
- 17 Entfernen Sie die Kühlbaugruppe (siehe "Entfernen der Kühlbaugruppe" [auf Seite 81\)](#page-80-0).
- 18 Entfernen Sie den Prozessor (siehe "Entfernen des Prozessormoduls" auf [Seite 83\)](#page-82-0).

### <span id="page-74-1"></span>**Einsetzen der Systemplatine**

- **1** Folgen Sie den Anweisungen unter ["Vorbereitung" auf Seite 9](#page-8-0).
- **2** Bauen Sie den Prozessor ein (siehe "Einbauen des Prozessormoduls" auf [Seite 84\)](#page-83-0).
- **3** Setzen Sie die Kühlbaugruppe wieder ein (siehe "Erneutes Einsetzen der [Kühlbaugruppe" auf Seite 82](#page-81-0)).
- 4 Setzen Sie die Knopfzellenbatterie wieder ein (siehe "Einsetzen der [Knopfzellenbatterie" auf Seite 78](#page-77-0)).
- <span id="page-74-2"></span><span id="page-74-0"></span>**5** Drehen Sie die Systemplatinenbaugruppe um.
- **6** Schieben Sie die Anschlüsse der Systemplatine in die Steckplätze auf dem Computersockel.
- **7** Drücken Sie die Systemplatine vorsichtig ein, um den Anschluss auf der Systemplatine mit dem Anschluss auf der E/A-Platine zu verbinden.
- **8** Bringen Sie die sechs Schrauben, mit denen die Systemplatine am Computersockel befestigt wird, wieder an.
- **9** Verbinden Sie das Lautsprecherkabel, das Subwooferkabel, das Kabel der Statusanzeigeplatine, das Kamerakabel und das Kabel des Netzadapteranschlusses mit den Anschlüssen auf der Systemplatine.
- **10** Schieben Sie Monitorkabel Anschluss auf der Systemplatine und drücken Sie die Anschlusslasche nach unten, um das Monitorkabel auf der Systemplatine zu sichern.
- **11** Bauen Sie den Lüfter wieder ein (siehe "Erneutes Einbauen des Lüfters" [auf Seite 68](#page-67-0)).
- **12** Befolgen Sie die Anweisungen von [Schritt 5](#page-51-0) bis [Schritt 7](#page-51-1) unter "Einbauen [des Festplattenlaufwerks" auf Seite 52](#page-51-2).
- **13** Bauen Sie die Baugruppe für die Handballenstütze wieder ein (siehe ["Einbauen der Baugruppe für die Handballenstütze" auf Seite 35\)](#page-34-0).
- **14** Bauen Sie die Tastatur ein (siehe ["Einbauen der Tastatur" auf Seite 29\)](#page-28-0).
- **15** Setzen Sie das Speichermodul ein (siehe "Einbauen von [Speichermodulen" auf Seite 24\)](#page-23-0).
- **16** Befolgen Sie die Anweisungen von [Schritt 4](#page-18-0) bis [Schritt 5](#page-18-1) unter "Einbauen [des optischen Laufwerks" auf Seite 19.](#page-18-2)
- **17** Setzen Sie den Akku wieder ein (siehe "Einsetzen des Akkus" auf [Seite 16\)](#page-15-0).
- <span id="page-75-1"></span>**18** Stecken Sie alle Platzhalterkarten und Karten, die Sie aus dem Medienkartenlesegerät herausgenommen haben, wieder ein.

**19** Den Computer einschalten.

**ANMERKUNG:** Nachdem Sie die Systemplatine wieder eingesetzt haben, geben Sie die Service-Tag-Nummer des Computers in das BIOS der Austausch-Systemplatine ein.

**20** Geben Sie die Service-Tag-Nummer ein (siehe "Eingabe der Service [Tag-Nummer im BIOS" auf Seite 76](#page-75-0)).

## <span id="page-75-0"></span>**Eingabe der Service Tag-Nummer im BIOS**

- **1** Vergewissern Sie sich, dass der Netzadapter angeschlossen und der Hauptakku ordnungsgemäß installiert ist.
- **2** Schalten Sie den Computer ein.
- **3** Drücken Sie während des POST-Vorgangs auf <F2>, um das System-Setup-Programm aufzurufen.
- **4** Navigieren Sie zur Sicherheits-Registerkarte und geben Sie die Service-Tag-Nummer in das Feld **Set Service-Tag-Nummer** ein.

# **18**

# **Knopfzellenbatterie**

**WARNUNG: Bevor Sie Arbeiten im Inneren des Computers ausführen, lesen Sie zunächst die im Lieferumfang des Computers enthaltenen Sicherheitshinweise. Zusätzliche Empfehlungen zur bestmöglichen Umsetzung der Sicherheitsrichtlinien finden Sie auf unserer Website zum Thema Einhaltung gesetzlicher Vorschriften unter der Adresse www.dell.com/regulatory\_compliance.**

**VORSICHT: Reparaturen am Computer sollten nur von einem zertifizierten Servicetechniker durchgeführt werden. Schäden durch nicht von Dell genehmigte Wartungsversuche werden nicht durch die Garantie abgedeckt.**

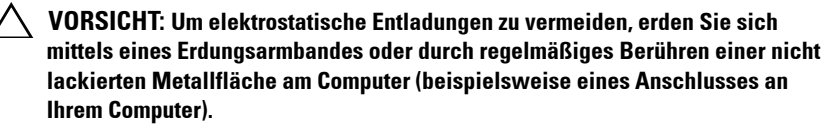

**VORSICHT: Um Schäden an der Systemplatine zu vermeiden, entfernen Sie den Hauptakku (siehe ["Entfernen der Batterie" auf Seite 15\)](#page-14-0), bevor Sie am Innern des Computers arbeiten.**

## **Entfernen der Knopfzellenbatterie**

- <span id="page-76-0"></span>**1** Folgen Sie den Anweisungen unter ["Vorbereitung" auf Seite 9](#page-8-0).
- **2** Befolgen Sie die Anweisungen von [Schritt 2](#page-70-0) bis [Schritt 15](#page-73-0) unter ["Entfernen der Systemplatine" auf Seite 71.](#page-70-1)
- **3** Verwenden Sie einen Stift aus Kunststoff, um die Knopfzellenbatterie aus der Batteriehalterung auf der Systemplatine zu hebeln.
- **4** Heben Sie die Knopfzellenbatterie aus der Batteriehalterung auf der Systemplatine.

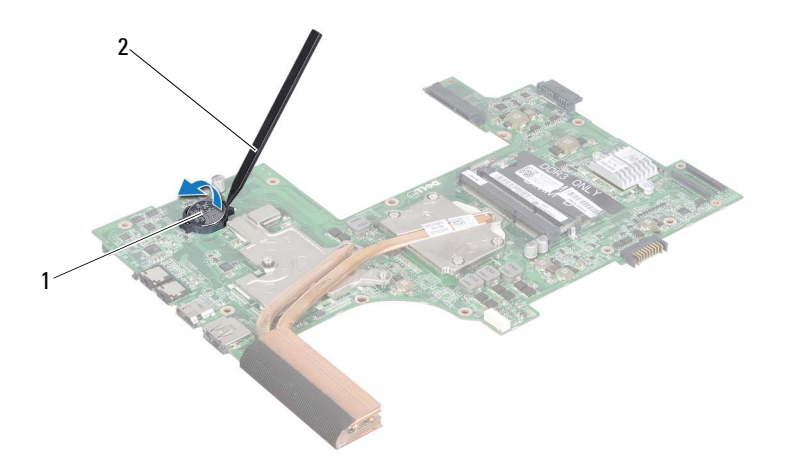

1 Knopfzellenbatterie 2 Stift aus Kunststoff

#### <span id="page-77-0"></span>**Einsetzen der Knopfzellenbatterie**

- **1** Folgen Sie den Anweisungen unter ["Vorbereitung" auf Seite 9](#page-8-0).
- **2** Lassen Sie die Knopfzellenbatterie mit dem Pluspol nach oben in die Batteriehalterung auf der Systemplatine einrasten.
- **3** Befolgen Sie die Anweisungen von [Schritt 5](#page-74-0) bis [Schritt 18](#page-75-1) unter ["Einsetzen der Systemplatine" auf Seite 75](#page-74-1).
- **VORSICHT: Befestigen Sie vor dem Einschalten des Computers wieder alle Schrauben und stellen Sie sicher, dass keine verloren gegangenen Schrauben im Innern des Computers zurückbleiben. Andernfalls kann der Computer beschädigt werden.**

# **19**

# **E/A-Platine**

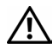

**WARNUNG: Bevor Sie Arbeiten im Inneren des Computers ausführen, lesen Sie zunächst die im Lieferumfang des Computers enthaltenen Sicherheitshinweise. Zusätzliche Empfehlungen zur bestmöglichen Umsetzung der Sicherheitsrichtlinien finden Sie auf unserer Website zum Thema Einhaltung gesetzlicher Vorschriften unter der Adresse www.dell.com/regulatory\_compliance.** 

**VORSICHT: Um elektrostatische Entladungen zu vermeiden, erden Sie sich mittels eines Erdungsarmbandes oder durch regelmäßiges Berühren einer nicht lackierten Metallfläche.**

**VORSICHT: Reparaturen am Computer sollten nur von einem zertifizierten Servicetechniker durchgeführt werden. Schäden durch nicht von Dell genehmigte Wartungsversuche werden nicht durch die Garantie abgedeckt.**

**VORSICHT: Um Schäden an der Systemplatine zu vermeiden, entfernen Sie den Hauptakku (siehe ["Entfernen der Batterie" auf Seite 15\)](#page-14-0), bevor Sie am Innern des Computers arbeiten.**

## **Entfernen der E/A-Platine**

- **1** Befolgen Sie die Anweisungen unter ["Vorbereitung" auf Seite 9](#page-8-0).
- **2** Befolgen Sie die Anweisungen von [Schritt 2](#page-70-0) bis [Schritt 14](#page-72-0) unter ["Entfernen der Systemplatine" auf Seite 71.](#page-70-1)
- **3** Entfernen Sie die Scharnierabdeckung (siehe "Entfernen der [Scharnierabdeckung" auf Seite 105](#page-104-0)).
- 4 Entfernen Sie die Mini-Card(s) (siehe "Entfernen der Mini-Card(s)" auf [Seite 45\)](#page-44-0).
- **5** Entfernen Sie die Schraube, mit der die E/A-Platine am Computersockel befestigt ist.
- **6** Heben Sie die E/A-Platine in einem Winkel heraus und schieben Sie die Anschlüsse auf der E/A-Platine aus den Führungen am Computersockel.

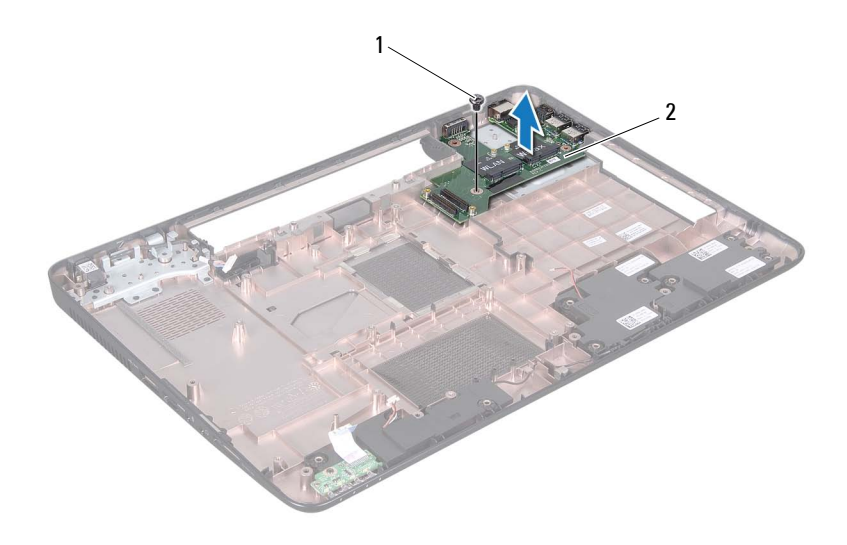

- 
- 1 Schraube 2 E/A-Platine

#### **Einbauen der E/A-Platine**

- **1** Schieben Sie die Anschlüsse auf der E/A-Platine in die Führungen am Computersockel und legen Sie die E/A-Platine auf den Computersockel.
- **2** Befestigen Sie die Schraube wieder, mit der die E/A-Platine am Computersockel befestigt ist.
- **3** Bauen Sie die Mini-Card(s) wieder ein (siehe "Einsetzen der Mini-Card(s)" [auf Seite 47\)](#page-46-0).
- 4 Bringen Sie die Scharnierabdeckung wieder an (siehe "Wieder Einsetzen [der Scharnierabdeckung" auf Seite 108](#page-107-0)).
- **5** Befolgen Sie die Anweisungen von [Schritt 6](#page-74-2) bis [Schritt 18](#page-75-1) unter ["Einsetzen der Systemplatine" auf Seite 75](#page-74-1).
- **VORSICHT: Befestigen Sie vor dem Einschalten des Computers wieder alle Schrauben und stellen Sie sicher, dass keine verloren gegangenen Schrauben im Innern des Computers zurückbleiben. Andernfalls kann der Computer beschädigt werden.**

# **20**

# **Kühlbaugruppe**

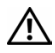

**WARNUNG: Bevor Sie Arbeiten im Inneren des Computers ausführen, lesen Sie zunächst die im Lieferumfang des Computers enthaltenen Sicherheitshinweise. Zusätzliche Informationen zur bestmöglichen Einhaltung der Sicherheitsrichtlinien finden Sie auf der Website zu den Betriebsbestimmungen unter www.dell.com/regulatory\_compliance.**

**VORSICHT: Reparaturen am Computer sollten nur von einem zertifizierten Servicetechniker durchgeführt werden. Schäden durch nicht von Dell genehmigte Wartungsversuche werden nicht durch die Garantie abgedeckt.**

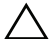

**VORSICHT: Um elektrostatische Entladungen zu vermeiden, erden Sie sich mittels eines Erdungsarmbandes oder durch regelmäßiges Berühren einer nicht lackierten Metallfläche am Computer (beispielsweise eines Anschlusses an Ihrem Computer).**

**VORSICHT: Um Schäden an der Systemplatine zu vermeiden, entfernen Sie den Hauptakku (siehe ["Entfernen der Batterie" auf Seite 15\)](#page-14-0), bevor Sie am Innern des Computers arbeiten.**

## <span id="page-80-0"></span>**Entfernen der Kühlbaugruppe**

- **1** Folgen Sie den Anweisungen unter ["Vorbereitung" auf Seite 9](#page-8-0).
- **2** Befolgen Sie die Anweisungen von [Schritt 2](#page-70-0) bis [Schritt 15](#page-73-0) unter ["Entfernen der Systemplatine" auf Seite 71.](#page-70-1)
- **3** Lösen Sie die sechs unverlierbaren Schrauben, mit denen die Baugruppe auf der Systemplatine angebracht ist, in der Reihenfolge, die auf der Kühlbaugruppe angegeben ist.
- **4** Heben Sie die Kühlbaugruppe aus der Systemplatine heraus.

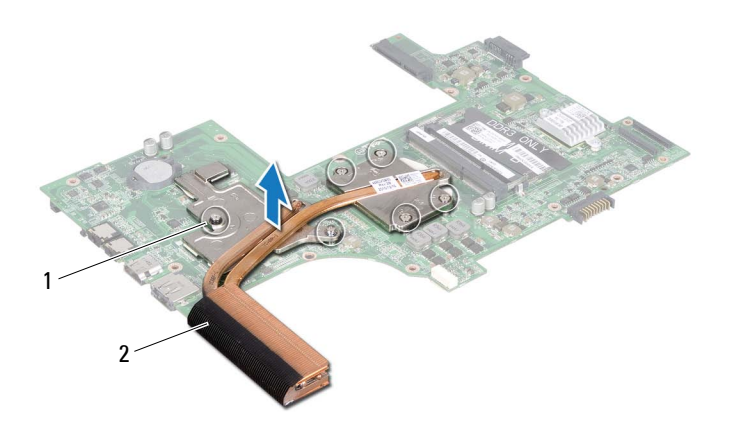

1 Unverlierbare Schrauben (6) 2 Kühlbaugruppe

#### <span id="page-81-0"></span>**Erneutes Einsetzen der Kühlbaugruppe**

- **1** Folgen Sie den Anweisungen unter ["Vorbereitung" auf Seite 9](#page-8-0).
- **2** Setzen Sie die Kühlbaugruppe in die Systemplatine ein.
- **3** Richten Sie die sechs unverlierbaren Schrauben auf der Kühlkörperbaugruppe an den entsprechenden Schraubenbohrungen der Systemplatine aus, und befestigen Sie die Schrauben der Reihe nach (Reihenfolge ist auf der Kühlbaugruppe angegeben).
- **4** Befolgen Sie die Anweisungen von [Schritt 5](#page-74-0) bis [Schritt 18](#page-75-1) unter ["Einsetzen der Systemplatine" auf Seite 75](#page-74-1).

**VORSICHT: Befestigen Sie vor dem Einschalten des Computers wieder alle Schrauben und stellen Sie sicher, dass keine verloren gegangenen Schrauben im Innern des Computers zurückbleiben. Andernfalls kann der Computer beschädigt werden.**

# **21**

## **Prozessormodul**

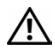

**WARNUNG: Bevor Sie Arbeiten im Inneren des Computers ausführen, lesen Sie zunächst die im Lieferumfang des Computers enthaltenen Sicherheitshinweise. Zusätzliche Informationen zur bestmöglichen Einhaltung der Sicherheitsrichtlinien finden Sie auf der Website zu den Betriebsbestimmungen unter www.dell.com/regulatory\_compliance.**

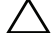

**VORSICHT: Reparaturen am Computer sollten nur von einem zertifizierten Servicetechniker durchgeführt werden. Schäden durch nicht von Dell genehmigte Wartungsversuche werden nicht durch die Garantie abgedeckt.**

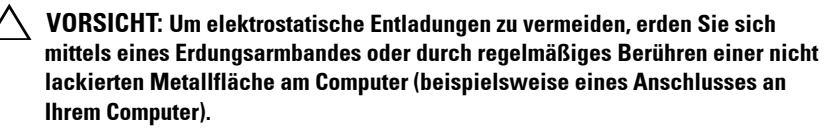

**VORSICHT: Um Schäden an der Systemplatine zu vermeiden, entfernen Sie den Hauptakku (siehe ["Entfernen der Batterie" auf Seite 15\)](#page-14-0), bevor Sie am Innern des Computers arbeiten.**

**VORSICHT: Fassen Sie Komponenten und Karten nur an den Kanten an. Berühren Sie keine Stifte oder Kontakte.**

### <span id="page-82-0"></span>**Entfernen des Prozessormoduls**

- **1** Folgen Sie den Anweisungen unter ["Vorbereitung" auf Seite 9](#page-8-0).
- **2** Befolgen Sie die Anweisungen von [Schritt 2](#page-70-0) bis [Schritt 15](#page-73-0) unter ["Entfernen der Systemplatine" auf Seite 71.](#page-70-1)
- **3** Entfernen Sie die Kühlbaugruppe (siehe "Entfernen der Kühlbaugruppe" [auf Seite 81](#page-80-0)).
- **4** Verwenden Sie zum Lösen des ZIF-Sockels einen kleinen Flachschlitzschraubendreher und drehen Sie die Nockenschraube des ZIF-Sockels entgegen dem Uhrzeigersinn bis zum Anschlag.

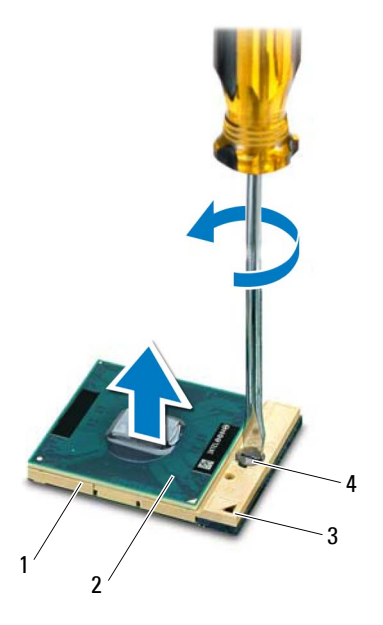

- 
- 
- 1 ZIF-Sockel 2 Prozessormodul
- 3 Ecke für Kontaktstift 1 4 Nockenschraube des ZIF-Sockels
	- **VORSICHT: Damit der Prozessor bestmöglich gekühlt wird, vermeiden Sie jede Berührung der Wärmeleitbereiche auf der Baugruppe zur Prozessorkühlung. Durch Hautfette kann die Wärmeleitfähigkeit der Wärmeleitpads verringert werden.**
- **VORSICHT: Ziehen Sie das Prozessormodul beim Entfernen gerade nach oben. Achten Sie sorgfältig darauf, die Kontaktstifte des Prozessormoduls nicht zu verbiegen.**
	- **5** Heben Sie das Prozessormodul aus dem ZIF-Sockel.

## <span id="page-83-0"></span>**Einbauen des Prozessormoduls**

**1** Folgen Sie den Anweisungen unter ["Vorbereitung" auf Seite 9](#page-8-0).

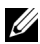

**ANMERKUNG:** Wenn Sie einen neuen Prozessor installieren, erhalten Sie eine neue Baugruppe zur Prozessorkühlung, an der bereits ein Wärmeleitpad befestigt ist, oder Sie erhalten ein neues Wärmeleitpad mit einer Anleitung, in der die korrekte Installation dargestellt wird.

**2** Richten Sie die Pin-1-Ecke des Prozessormoduls an der Pin-1-Ecke des ZIF-Sockels aus und setzen Sie das Prozessormodul in den ZIF-Sockel ein.

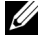

**ANMERKUNG:** Die Pin-1-Ecke des Prozessormoduls weist ein Dreiecksymbol auf, das an dem Dreiecksymbol auf der Pin-1-Ecke des ZIF-Sockels ausgerichtet werden muss.

Wenn das Prozessormodul korrekt eingesetzt ist, befinden sich alle vier Ecken auf gleicher Höhe. Wenn eine oder mehrere Ecken des Moduls höher als andere liegen, ist das Modul falsch eingesetzt.

#### **VORSICHT: Um Beschädigungen des Prozessors zu vermeiden, halten Sie den Schraubendreher beim Drehen der Nockenschraube senkrecht zum Prozessor.**

- **3** Arretieren Sie den ZIF-Sockel durch Drehen der Nockenschraube im Uhrzeigersinn, um das Prozessormodul auf der Systemplatine zu befestigen.
- 4 Setzen Sie die Kühlbaugruppe wieder ein (siehe "Erneutes Einsetzen der [Kühlbaugruppe" auf Seite 82](#page-81-0)).
- **5** Befolgen Sie die Anweisungen von [Schritt 5](#page-74-0) bis [Schritt 18](#page-75-1) unter ["Einsetzen der Systemplatine" auf Seite 75](#page-74-1).

**VORSICHT: Befestigen Sie vor dem Einschalten des Computers wieder alle Schrauben und stellen Sie sicher, dass keine verloren gegangenen Schrauben im Innern des Computers zurückbleiben. Andernfalls kann der Computer beschädigt werden.**

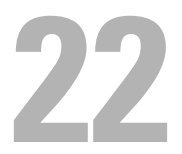

# **Bildschirm**

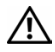

**WARNUNG: Bevor Sie Arbeiten im Inneren des Computers ausführen, lesen Sie zunächst die im Lieferumfang des Computers enthaltenen Sicherheitshinweise. Zusätzliche Informationen zur bestmöglichen Einhaltung der Sicherheitsrichtlinien finden Sie auf der Website zu den Betriebsbestimmungen unter www.dell.com/regulatory\_compliance.**

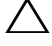

**VORSICHT: Reparaturen am Computer sollten nur von einem zertifizierten Servicetechniker durchgeführt werden. Schäden durch nicht von Dell genehmigte Wartungsversuche werden nicht durch die Garantie abgedeckt.**

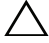

**VORSICHT: Um elektrostatische Entladungen zu vermeiden, erden Sie sich mittels eines Erdungsarmbandes oder durch regelmäßiges Berühren einer nicht lackierten Metallfläche am Computer (beispielsweise eines Anschlusses an Ihrem Computer).**

**VORSICHT: Um Schäden an der Systemplatine zu vermeiden, entfernen Sie den Hauptakku (siehe ["Entfernen der Batterie" auf Seite 15\)](#page-14-0), bevor Sie am Innern des Computers arbeiten.**

## **Bildschirmbaugruppe**

#### <span id="page-86-0"></span>**Entfernen der Bildschirmbaugruppe**

- <span id="page-86-1"></span>**1** Folgen Sie den Anweisungen unter ["Vorbereitung" auf Seite 9](#page-8-0).
- **2** Entfernen Sie den Akku (siehe ["Entfernen der Batterie" auf Seite 15\)](#page-14-0).
- **3** Befolgen Sie die Anweisungen von [Schritt 3](#page-16-0) bis [Schritt 4](#page-16-1) unter "Entfernen [des optischen Laufwerks" auf Seite 17.](#page-16-2)
- **4** Entfernen Sie die zwei Schrauben, mit denen die Bildschirmbaugruppe am Computersockel befestigt ist.

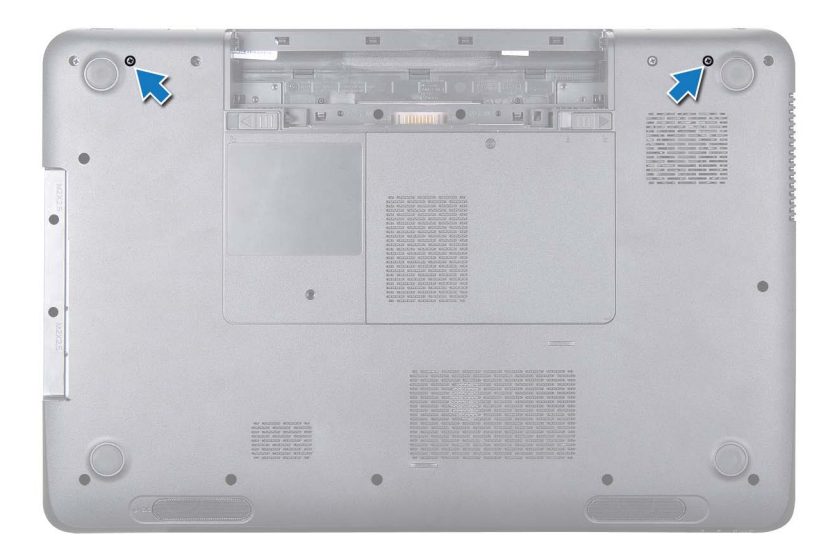

- **5** Entfernen Sie die Tastatur (siehe ["Entfernen der Tastatur" auf Seite 27\)](#page-26-0).
- **6** Entfernen Sie die Baugruppe für die Handballenstütze (siehe "Entfernen [der Baugrupp für die Handballenstütze" auf Seite 31\)](#page-30-0).
- **7** Trennen Sie das Bildschirmkabel und das Kamerakabel von den entsprechenden Systemplatinenanschlüssen.
- **8** Trennen Sie die Mini-Card-Antennenkabel von den Anschlüssen oder der/den Mini-Card(s) (siehe ["Entfernen der Mini-Card\(s\)" auf Seite 45](#page-44-0)).
- **9** Notieren Sie sich den Verlauf des Bildschirmkabels, des Kamerakabels und der Mini-Card-Antennenkabel und entfernen Sie die Kabel aus den Kabelführungen.
- **10** Entfernen Sie die vier Schrauben, mit denen die Bildschirmbaugruppe am Computersockel befestigt ist.

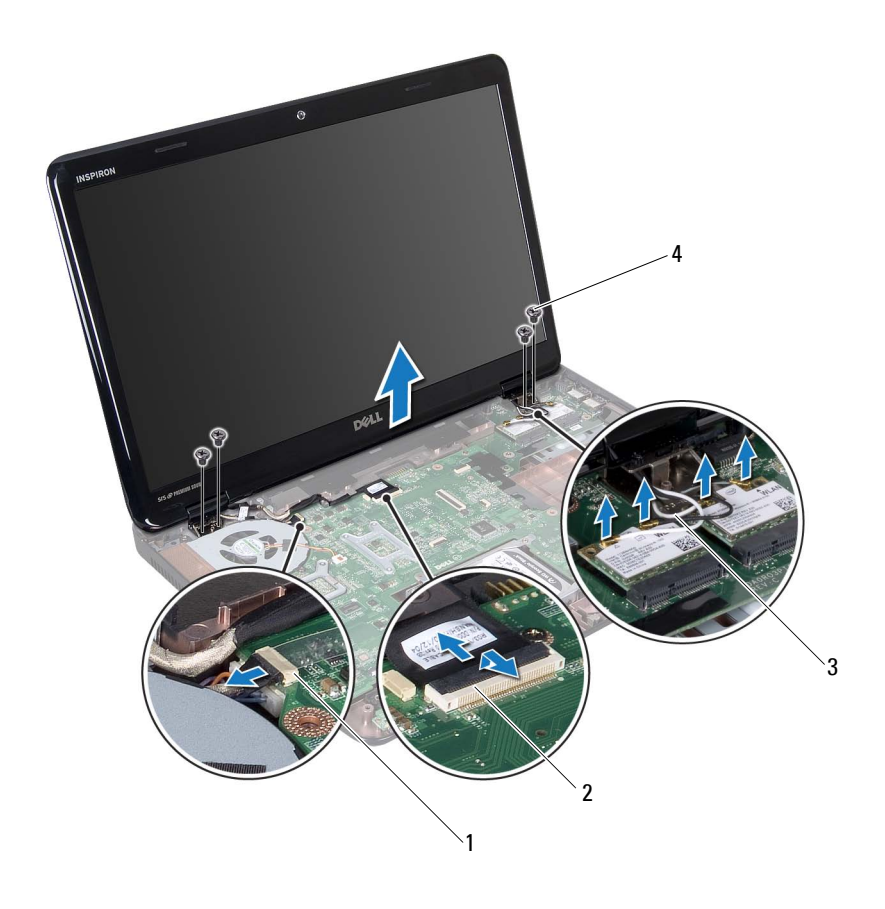

- 1 Kamerakabelanschluss 2 Bildschirmkabelanschluss
- 
- 3 Antennenkabel (4) 4 Schrauben (4)
- **11** Heben Sie die Bildschirmbaugruppe vom Computerboden und entfernen Sie sie.

#### <span id="page-88-1"></span><span id="page-88-0"></span>**Einbauen der Bildschirmbaugruppe**

1 Folgen Sie den Anweisungen unter ["Vorbereitung" auf Seite 9](#page-8-0).

- **2** Bringen Sie die Bildschirmbaugruppe in die richtige Position und setzen Sie die vier Schrauben ein, mit denen die Bildschirmbaugruppe am Computersockel befestigt ist.
- **3** Führen Sie das Bildschirmkabel, das Kamerakabel und die Mini-Card-Antennenkabel durch die Kabelführungen.
- **4** Verbinden Sie das Bildschirmkabel und das Kamerakabel mit den entsprechenden Systemplatinenanschlüssen.
- **5** Verbinden Sie die Mini-Card-Antennenkabel mit der/den Mini-Card(s) (siehe ["Einsetzen der Mini-Card\(s\)" auf Seite 47](#page-46-0)).
- **6** Bauen Sie die Baugruppe für die Handballenstütze wieder ein (siehe ["Einbauen der Baugruppe für die Handballenstütze" auf Seite 35\)](#page-34-0).
- **7** Bauen Sie die Tastatur ein (siehe ["Einbauen der Tastatur" auf Seite 29\)](#page-28-0).
- **8** Befestigen Sie die zwei Schrauben wieder, mit denen die Bildschirmbaugruppe am Computersockel befestigt wird.
- **9** Befolgen Sie die Anweisungen von [Schritt 4](#page-18-0) bis [Schritt 5](#page-18-1) unter "Einbauen [des optischen Laufwerks" auf Seite 19.](#page-18-2)
- **10** Setzen Sie den Akku wieder ein (siehe ["Einsetzen des Akkus" auf Seite 16](#page-15-0)).

## **Bildschirmblende**

#### <span id="page-89-1"></span><span id="page-89-0"></span>**Entfernen der Bildschirmblende**

- **1** Folgen Sie den Anweisungen unter ["Vorbereitung" auf Seite 9](#page-8-0).
- 2 Entfernen Sie die obere Abdeckung (siehe "Entfernen der oberen Abdeckung" [auf Seite 13](#page-12-0)).
- **3** Entfernen Sie die Bildschirmbaugruppe (siehe "Entfernen der [Bildschirmbaugruppe" auf Seite 87\)](#page-86-0).

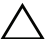

**VORSICHT: Die Bildschirmblende ist äußerst empfindlich. Seien Sie beim Entfernen der Blende vorsichtig, um Beschädigungen zu vermeiden.**

**4** Hebeln Sie mit Ihren Fingerspitzen vorsichtig die innere Kante der Bildschirmblende auf.

**5** Entfernen Sie die Bildschirmblende.

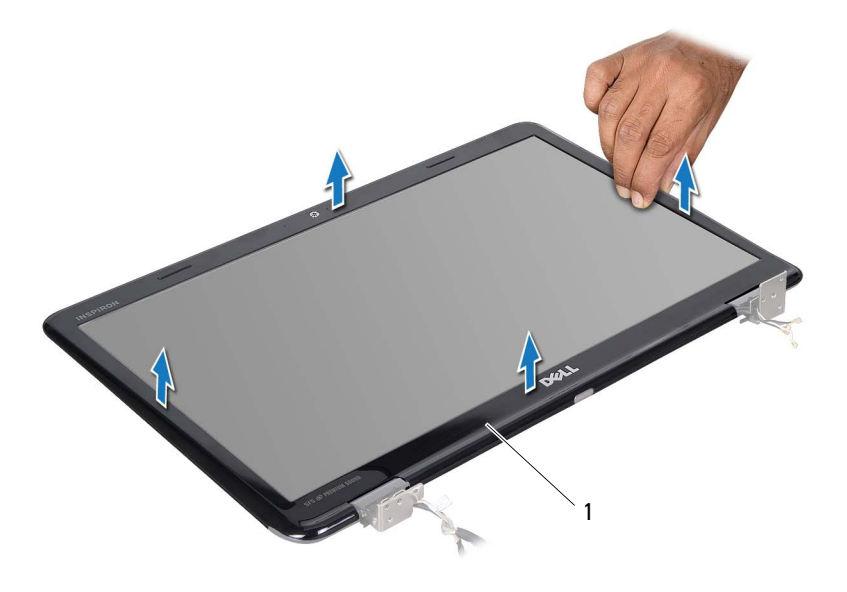

1 Bildschirmblende

#### <span id="page-90-1"></span><span id="page-90-0"></span>**Einbauen der Bildschirmblende**

- **1** Folgen Sie den Anweisungen unter ["Vorbereitung" auf Seite 9](#page-8-0).
- **2** Richten Sie die Bildschirmblende erneut über dem Bildschirm aus und lassen Sie sie vorsichtig einrasten.
- **3** Bauen Sie die Bildschirmbaugruppe ein (siehe "Einbauen der [Bildschirmbaugruppe" auf Seite 89\)](#page-88-0).
- **4** Bringen Sie die obere Abdeckung wieder an (siehe "Einbauen der oberen [Abdeckung" auf Seite 14\)](#page-13-0).

**VORSICHT: Befestigen Sie vor dem Einschalten des Computers wieder alle Schrauben und stellen Sie sicher, dass keine verloren gegangenen Schrauben im Innern des Computers zurückbleiben. Andernfalls kann der Computer beschädigt werden.**

## **Bildschirm**

#### <span id="page-91-1"></span><span id="page-91-0"></span>**Entfernen des Bildschirms**

- 1 Folgen Sie den Anweisungen unter ["Vorbereitung" auf Seite 9](#page-8-0).
- 2 Entfernen Sie die Bildschirmbaugruppe (siehe "Entfernen der [Bildschirmbaugruppe" auf Seite 87\)](#page-86-0).
- **3** Entfernen Sie die Bildschirmblende (siehe "Entfernen der [Bildschirmblende" auf Seite 90](#page-89-0)).
- **4** Entfernen Sie die acht Schrauben, mit denen der Bildschirm an der hinteren Bildschirmabdeckung befestigt ist.
- **5** Heben Sie den Bildschirm von der hinteren Bildschirmabdeckung.

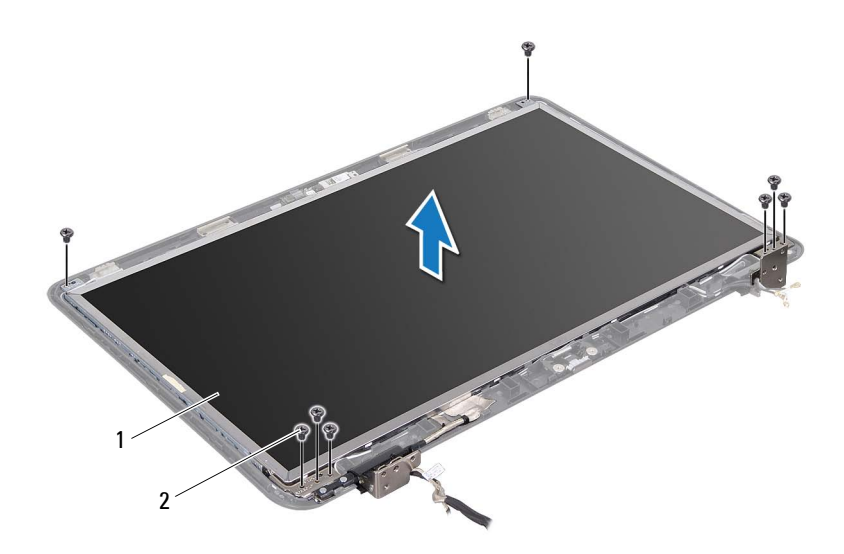

1 Bildschirm 2 Schrauben (8)

#### <span id="page-92-1"></span><span id="page-92-0"></span>**Einbauen des Bildschirms**

- **1** Folgen Sie den Anweisungen unter ["Vorbereitung" auf Seite 9](#page-8-0).
- **2** Richten Sie die Schraubenbohrungen auf dem Bildschirm an den Schraubenbohrungen auf der hinteren Bildschirmabdeckung aus und bringen Sie acht Schrauben an.
- **3** Führen Sie das Bildschirmkabel die Mini-Card-Antennenkabel durch die Kabelführungen an der hinteren Bildschirmabdeckung.
- 4 Bringen Sie die Bildschirmblende wieder an (siehe "Einbauen der [Bildschirmblende" auf Seite 91](#page-90-0)).
- **5** Bauen Sie die Bildschirmbaugruppe ein (siehe "Einbauen der [Bildschirmbaugruppe" auf Seite 89\)](#page-88-0).

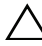

**VORSICHT: Befestigen Sie vor dem Einschalten des Computers wieder alle Schrauben und stellen Sie sicher, dass keine verloren gegangenen Schrauben im Innern des Computers zurückbleiben. Andernfalls kann der Computer beschädigt werden.**

## **Bildschirmkabel**

#### **Entfernen des Bildschirmkabels**

- **1** Folgen Sie den Anweisungen unter ["Vorbereitung" auf Seite 9](#page-8-0).
- **2** Entfernen Sie die Bildschirmbaugruppe (siehe "Entfernen der [Bildschirmbaugruppe" auf Seite 87\)](#page-86-0).
- **3** Entfernen Sie die Bildschirmblende (siehe "Entfernen der [Bildschirmblende" auf Seite 90](#page-89-0)).
- **4** Entfernen Sie den Bildschirm (siehe "Entfernen des Bildschirms" auf [Seite 92\)](#page-91-0).
- **5** Drehen Sie den Bildschirm um und legen Sie ihn auf eine saubere Oberfläche.
- **6** Lösen Sie das Klebeband, mit dem das Bildschirmkabel am Anschluss der Bildschirmplatine befestigt ist, und trennen Sie das Bildschirmkabel.

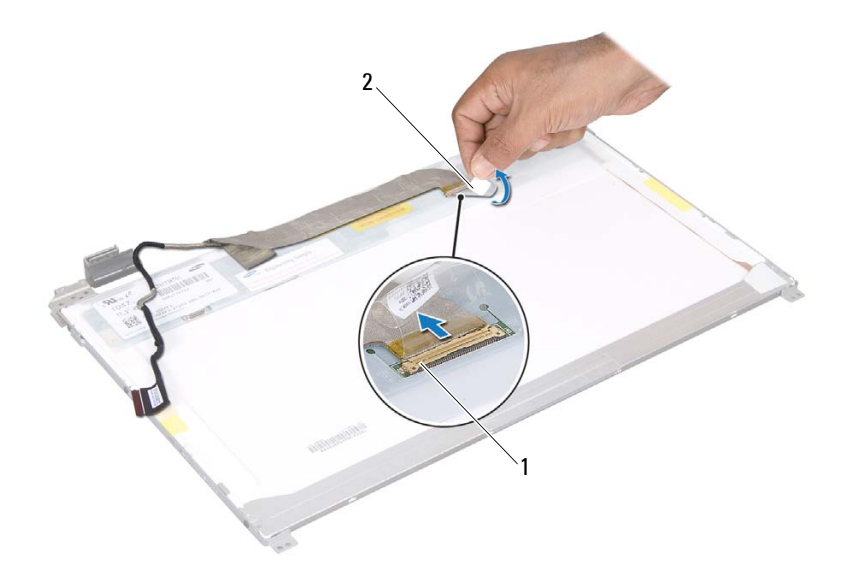

1 Bildschirmkabelanschluss 2 Klebeband

#### **Einbauen des Bildschirmkabels**

- **1** Folgen Sie den Anweisungen unter ["Vorbereitung" auf Seite 9](#page-8-0).
- **2** Verbinden Sie das Bildschirmkabel mit dem Anschluss der Bildschirmplatine und befestigen Sie es mit dem Klebeband.
- **3** Drehen Sie den Bildschirm um und legen Sie ihn auf die rückseitige Bildschirmabdeckung.
- 4 Bauen Sie den Bildschirm wieder ein (siehe "Einbauen des Bildschirms" [auf Seite 93\)](#page-92-0).
- **5** Bringen Sie die Bildschirmblende wieder an (siehe "Einbauen der [Bildschirmblende" auf Seite 91](#page-90-0)).
- **6** Bauen Sie die Bildschirmbaugruppe wieder ein (siehe "Einbauen der [Bildschirmbaugruppe" auf Seite 89\)](#page-88-0).

## **Bildschirmhalterungen**

#### <span id="page-94-0"></span>**Entfernen der Bildschirmhalterungen**

- **1** Folgen Sie den Anweisungen unter ["Vorbereitung" auf Seite 9](#page-8-0).
- 2 Entfernen Sie die Bildschirmbaugruppe (siehe "Entfernen der [Bildschirmbaugruppe" auf Seite 87\)](#page-86-0).
- **3** Entfernen Sie die Bildschirmblende (siehe "Entfernen der [Bildschirmblende" auf Seite 90](#page-89-0)).
- 4 Entfernen Sie den Bildschirm (siehe "Entfernen des Bildschirms" auf [Seite 92\)](#page-91-0).
- **5** Entfernen Sie die sechs Schrauben (drei an beiden Seiten), mit denen die Bildschirmhalterungen am Bildschirm befestigt sind.
- **6** Entfernen Sie die Bildschirmhalterungen vom Bildschirm.

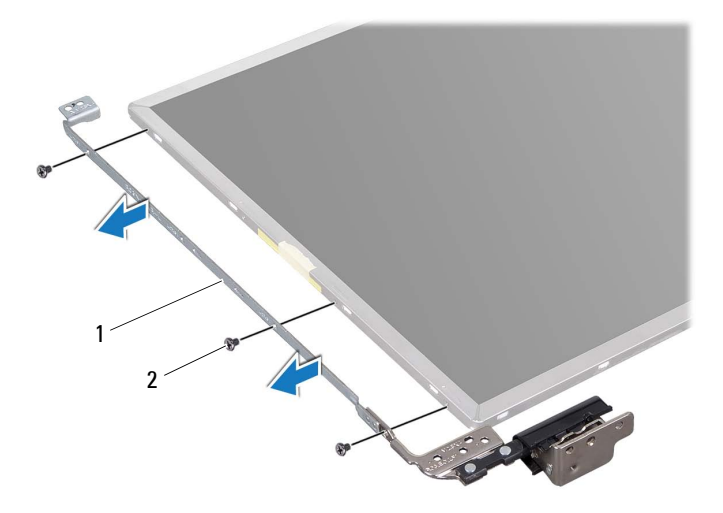

1 Bildschirmhalterungen (2) 2 Schrauben (6)

#### **Einbauen der Bildschirmhalterungen**

- **1** Folgen Sie den Anweisungen unter ["Vorbereitung" auf Seite 9](#page-8-0).
- **2** Richten Sie die Schraubenbohrungen an der Bildschirmhalterung an den Schraubenbohrungen auf der Bildschirmabdeckung aus und bringen Sie sechs Schrauben an.
- 3 Bauen Sie den Bildschirm wieder ein (siehe "Einbauen des Bildschirms" [auf Seite 93\)](#page-92-0).
- 4 Bringen Sie die Bildschirmblende wieder an (siehe "Einbauen der [Bildschirmblende" auf Seite 91](#page-90-0)).
- **5** Bauen Sie die Bildschirmbaugruppe ein (siehe "Einbauen der [Bildschirmbaugruppe" auf Seite 89\)](#page-88-0).

### **Scharnierabdeckungen**

#### **Entfernen der Scharnierabdeckungen**

- **1** Folgen Sie den Anweisungen unter ["Vorbereitung" auf Seite 9](#page-8-0).
- 2 Entfernen Sie die Bildschirmbaugruppe (siehe "Entfernen der [Bildschirmbaugruppe" auf Seite 87\)](#page-86-0).
- 3 Entfernen Sie die Bildschirmblende (siehe "Entfernen der Bildschirmblende" [auf Seite 90](#page-89-0)).
- 4 Entfernen Sie den Bildschirm (siehe "Entfernen des Bildschirms" auf [Seite 92\)](#page-91-0).
- **5** Entfernen Sie die Bildschirmhalterungen (siehe "Entfernen der [Bildschirmhalterungen" auf Seite 95\)](#page-94-0).
- **6** Drücken Sie auf beide Seiten der Scharnierabdeckungen und heben Sie die Scharnierabdeckungen von den Bildschirmschanieren.

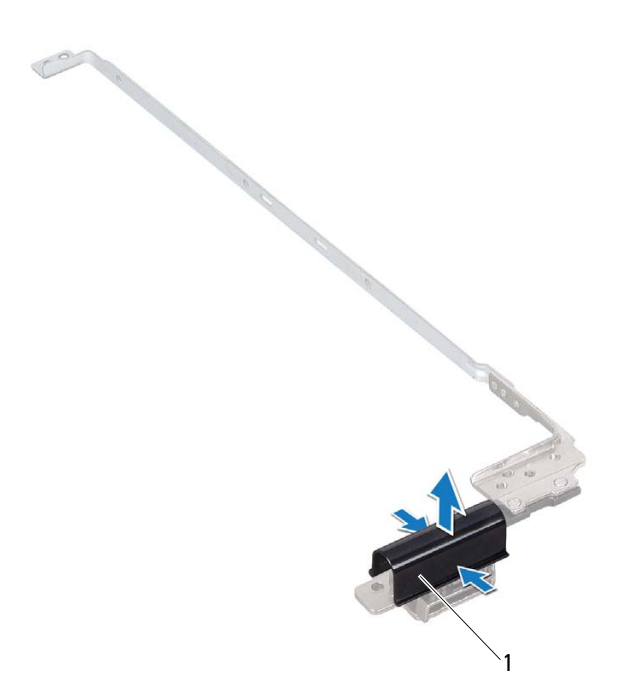

1 Scharnierabdeckungen (2)

#### **Anbringen der Scharnierabdeckungen**

- 1 Folgen Sie den Anweisungen unter ["Vorbereitung" auf Seite 9](#page-8-0).
- **2** Positionieren Sie die Scharnierabdeckungen auf den Bildschirmscharnieren und lassen Sie sie einrasten.
- 3 Bauen Sie den Bildschirm wieder ein (siehe "Einbauen des Bildschirms" [auf Seite 93\)](#page-92-0).
- 4 Bringen Sie die Bildschirmblende wieder an (siehe "Einbauen der [Bildschirmblende" auf Seite 91](#page-90-0)).
- **5** Bauen Sie die Bildschirmbaugruppe ein (siehe "Einbauen der [Bildschirmbaugruppe" auf Seite 89\)](#page-88-0).

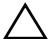

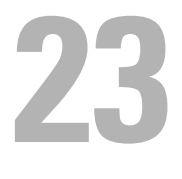

## **Kameramodul**

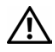

**WARNUNG: Bevor Sie Arbeiten im Inneren des Computers ausführen, lesen Sie zunächst die im Lieferumfang des Computers enthaltenen Sicherheitshinweise. Zusätzliche Informationen zur bestmöglichen Einhaltung der Sicherheitsrichtlinien finden Sie auf der Website zu den Betriebsbestimmungen unter www.dell.com/regulatory\_compliance.**

**VORSICHT: Reparaturen am Computer sollten nur von einem zertifizierten Servicetechniker durchgeführt werden. Schäden durch nicht von Dell genehmigte Wartungsversuche werden nicht durch die Garantie abgedeckt.**

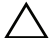

**VORSICHT: Um elektrostatische Entladungen zu vermeiden, erden Sie sich mittels eines Erdungsarmbandes oder durch regelmäßiges Berühren einer nicht lackierten Metallfläche am Computer (beispielsweise eines Anschlusses an Ihrem Computer).**

**VORSICHT: Um Schäden an der Systemplatine zu vermeiden, entfernen Sie den Hauptakku (siehe ["Entfernen der Batterie" auf Seite 15\)](#page-14-0), bevor Sie am Innern des Computers arbeiten.**

### **Entfernen des Kameramoduls**

- **1** Folgen Sie den Anweisungen unter ["Vorbereitung" auf Seite 9](#page-8-0).
- 2 Entfernen Sie den Akku (siehe ["Entfernen der Batterie" auf Seite 15\)](#page-14-0).
- **3** Befolgen Sie die Anweisungen von [Schritt 3](#page-16-0) bis [Schritt 4](#page-16-1) unter "Entfernen [des optischen Laufwerks" auf Seite 17.](#page-16-2)
- **4** Entfernen Sie die Tastatur (siehe ["Entfernen der Tastatur" auf Seite 27\)](#page-26-0).
- **5** Entfernen Sie die Baugruppe für die Handballenstütze (siehe "Entfernen [der Baugrupp für die Handballenstütze" auf Seite 31\)](#page-30-0).
- **6** Entfernen Sie die Bildschirmbaugruppe (siehe "Entfernen der [Bildschirmbaugruppe" auf Seite 87\)](#page-86-1).
- **7** Entfernen Sie die Bildschirmblende (siehe "Entfernen der [Bildschirmblende" auf Seite 90](#page-89-1)).
- **8** Entfernen Sie den Bildschirm (siehe "Entfernen des Bildschirms" auf [Seite 92\)](#page-91-1).
- **9** Ziehen Sie das Klebeband vom Anschluss des Kameramoduls ab und trennen Sie das Kameramodulkabel vom Anschluss am Kameramodul.
- **10** Entfernen Sie mit Ihren Fingerspitzen vorsichtig das Kameramodul von der hinteren Abdeckung des Bildschirms.
- **11** Heben Sie das Kameramodul aus der äußeren Bildschirmabdeckung.

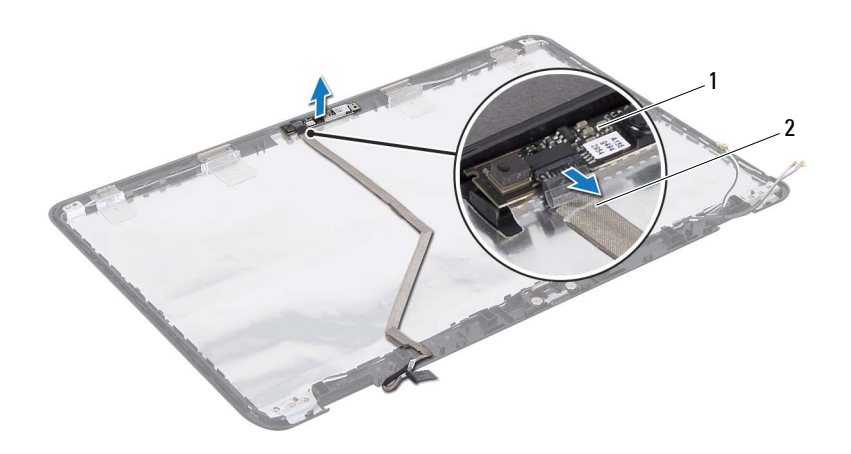

1 Kameramodul 2 Kamerakabel

#### **Einbauen des Kameramoduls**

- 1 Folgen Sie den Anweisungen unter ["Vorbereitung" auf Seite 9](#page-8-0).
- **2** Verbinden Sie das Kamerakabel mit dem Anschluss auf dem Kameramodul und befestigen Sie es mit dem Klebeband.
- **3** Verwenden Sie die Ausrichtführungen an der äußeren Bildschirmabdeckung, um das Kameramodul korrekt zu positionieren.
- 4 Bauen Sie den Bildschirm wieder ein (siehe "Einbauen des Bildschirms" [auf Seite 93](#page-92-1)).
- **5** Bringen Sie die Bildschirmblende wieder an (siehe "Einbauen der [Bildschirmblende" auf Seite 91](#page-90-1)).
- **6** Bauen Sie die Bildschirmbaugruppe ein (siehe "Einbauen der [Bildschirmbaugruppe" auf Seite 89\)](#page-88-1).
- **7** Bauen Sie die Baugruppe für die Handballenstütze wieder ein (siehe ["Einbauen der Baugruppe für die Handballenstütze" auf Seite 35\)](#page-34-0).
- 8 Bauen Sie die Tastatur ein (siehe ["Einbauen der Tastatur" auf Seite 29\)](#page-28-0).
- **9** Befolgen Sie die Anweisungen von [Schritt 4](#page-18-0) bis [Schritt 5](#page-18-1) unter "Einbauen [des optischen Laufwerks" auf Seite 19.](#page-18-2)
- **10** Setzen Sie den Akku wieder ein (siehe "Einsetzen des Akkus" auf [Seite 16\)](#page-15-0).

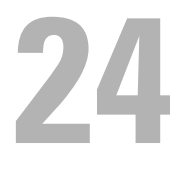

# **Scharnierabdeckung**

**WARNUNG: Bevor Sie Arbeiten im Inneren des Computers ausführen, lesen Sie zunächst die im Lieferumfang des Computers enthaltenen Sicherheitshinweise. Zusätzliche Empfehlungen zur bestmöglichen Umsetzung der Sicherheitsrichtlinien finden Sie auf unserer Website zum Thema Einhaltung gesetzlicher Vorschriften unter der Adresse www.dell.com/regulatory\_compliance.** 

**VORSICHT: Reparaturen am Computer sollten nur von einem zertifizierten Servicetechniker durchgeführt werden. Schäden durch nicht von Dell genehmigte Wartungsversuche werden nicht durch die Garantie abgedeckt.**

**VORSICHT: Um elektrostatische Entladungen zu vermeiden, erden Sie sich mittels eines Erdungsarmbandes oder durch regelmäßiges Berühren einer nicht lackierten Metallfläche am Computer (beispielsweise eines Anschlusses an Ihrem Computer).**

**VORSICHT: Um Schäden an der Systemplatine zu vermeiden, entfernen Sie den Hauptakku (siehe ["Entfernen der Batterie" auf Seite 15\)](#page-14-0), bevor Sie am Innern des Computers arbeiten.**

## **Entfernen der Scharnierabdeckung**

- <span id="page-104-0"></span>**1** Befolgen Sie die Anweisungen unter ["Vorbereitung" auf Seite 9](#page-8-0).
- **2** Entfernen Sie den Akku (siehe ["Entfernen der Batterie" auf Seite 15\)](#page-14-0).
- **3** Befolgen Sie die Anweisungen von [Schritt 3](#page-16-0) bis [Schritt 4](#page-16-1) unter "Entfernen [des optischen Laufwerks" auf Seite 17.](#page-16-2)
- **4** Entfernen Sie die vier Schrauben, mit denen die Scharnierabdeckung am Computersockel befestigt ist.
- **5** Entfernen Sie die Tastatur (siehe ["Entfernen der Tastatur" auf Seite 27\)](#page-26-0).
- **6** Entfernen Sie die Baugruppe für die Handballenstütze (siehe "Entfernen [der Baugrupp für die Handballenstütze" auf Seite 31\)](#page-30-0).
- **7** Entfernen Sie die Bildschirmbaugruppe (siehe "Entfernen der [Bildschirmbaugruppe" auf Seite 87\)](#page-86-1).

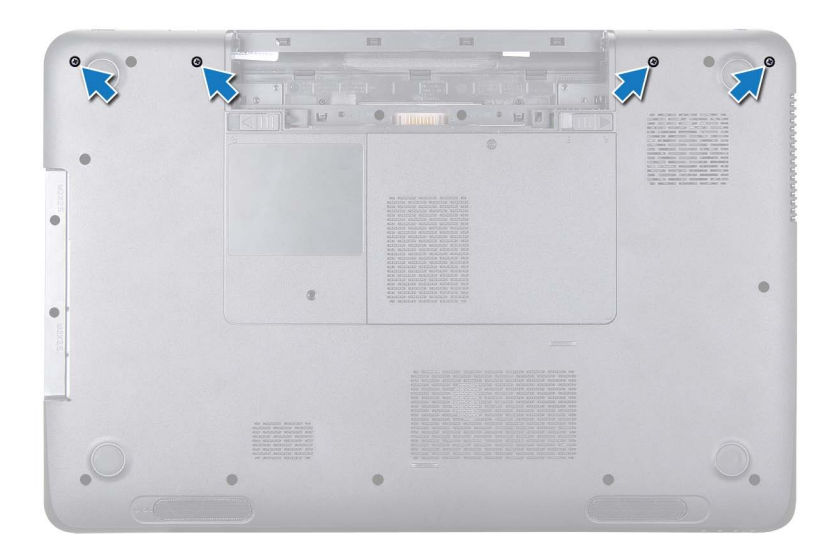

**8** Drücken Sie die beiden Klammern, mit denen die Scharnierabdeckung am Computersockel befestigt ist.

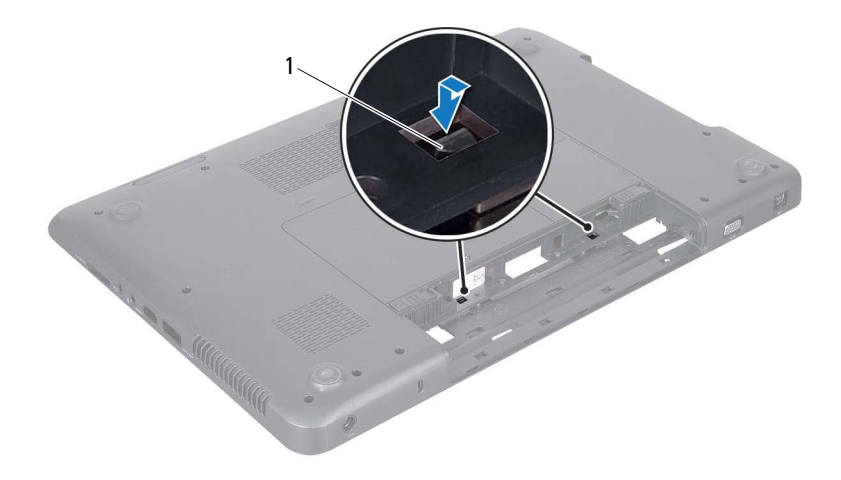

- 1 Klammern (2)
- **9** Heben Sie die Scharnierabdeckung aus dem Computersockel heraus.

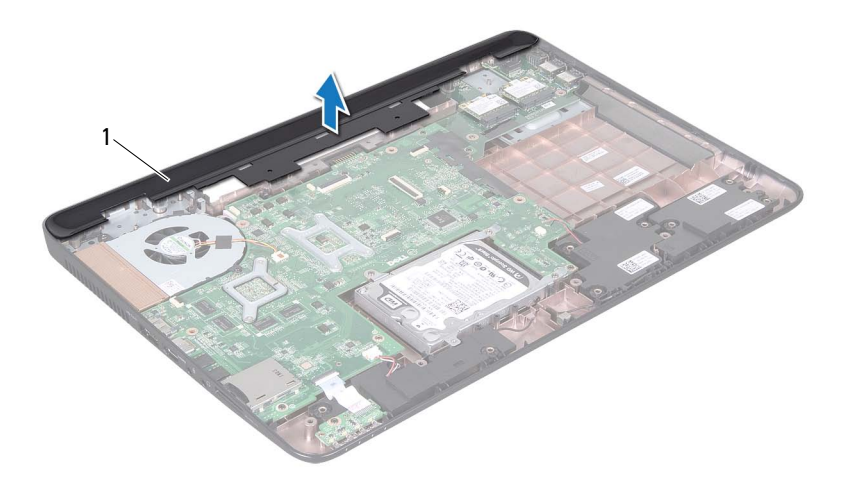

<span id="page-107-0"></span>1 Scharnierabdeckung

#### **Wieder Einsetzen der Scharnierabdeckung**

- **1** Folgen Sie den Anweisungen unter ["Vorbereitung" auf Seite 9](#page-8-0).
- **2** Richten Sie die beiden Halterungen auf der Scharnierabdeckung an den Führungen am Computersockel aus und lassen Sie die Scharnierabdeckung vorsichtig einrasten.
- **3** Bauen Sie die Bildschirmbaugruppe ein (siehe "Einbauen der [Bildschirmbaugruppe" auf Seite 89\)](#page-88-1).
- **4** Bauen Sie die Baugruppe für die Handballenstütze wieder ein (siehe ["Einbauen der Baugruppe für die Handballenstütze" auf Seite 35\)](#page-34-0).
- **5** Bauen Sie die Tastatur ein (siehe ["Einbauen der Tastatur" auf Seite 29\)](#page-28-0).
- **6** Setzen Sie die vier Schrauben wieder ein, mit denen die Scharnierabdeckung am Computersockel befestigt ist.
- 7 Befolgen Sie die Anweisungen von [Schritt 4](#page-18-0) bis [Schritt 5](#page-18-1) unter "Einbauen [des optischen Laufwerks" auf Seite 19.](#page-18-2)
- 8 Setzen Sie den Akku wieder ein (siehe "Einsetzen des Akkus" auf [Seite 16\)](#page-15-0).

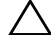

**VORSICHT: Befestigen Sie vor dem Einschalten des Computers wieder alle Schrauben und stellen Sie sicher, dass keine verloren gegangenen Schrauben im Innern des Computers zurückbleiben. Andernfalls kann der Computer beschädigt werden.**

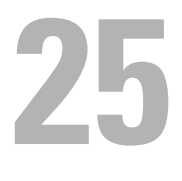

## **Netzadapteranschluss**

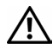

**WARNUNG: Bevor Sie Arbeiten im Inneren des Computers ausführen, lesen Sie zunächst die im Lieferumfang des Computers enthaltenen Sicherheitshinweise. Zusätzliche Informationen zur bestmöglichen Einhaltung der Sicherheitsrichtlinien finden Sie auf der Website zu den Betriebsbestimmungen unter www.dell.com/regulatory\_compliance.**

**VORSICHT: Reparaturen am Computer sollten nur von einem zertifizierten Servicetechniker durchgeführt werden. Schäden durch nicht von Dell genehmigte Wartungsversuche werden nicht durch die Garantie abgedeckt.**

**VORSICHT: Um elektrostatische Entladungen zu vermeiden, erden Sie sich mittels eines Erdungsarmbandes oder durch regelmäßiges Berühren einer nicht lackierten Metallfläche am Computer (beispielsweise eines Anschlusses an Ihrem Computer).**

**VORSICHT: Um Schäden an der Systemplatine zu vermeiden, entfernen Sie den Hauptakku (siehe ["Entfernen der Batterie" auf Seite 15\)](#page-14-0), bevor Sie am Innern des Computers arbeiten.**

## **Entfernen des Netzadapteranschlusses**

- **1** Folgen Sie den Anweisungen unter ["Vorbereitung" auf Seite 9](#page-8-0).
- **2** Entfernen Sie den Akku (siehe ["Entfernen der Batterie" auf Seite 15\)](#page-14-0).
- **3** Befolgen Sie die Anweisungen von [Schritt 3](#page-16-0) bis [Schritt 4](#page-16-1) unter "Entfernen [des optischen Laufwerks" auf Seite 17.](#page-16-2)
- **4** Entfernen Sie die Tastatur (siehe ["Entfernen der Tastatur" auf Seite 27\)](#page-26-0).
- **5** Entfernen Sie die Baugruppe für die Handballenstütze (siehe "Entfernen [der Baugrupp für die Handballenstütze" auf Seite 31\)](#page-30-0).
- **6** Entfernen Sie die Bildschirmbaugruppe (siehe "Entfernen der [Bildschirmbaugruppe" auf Seite 87\)](#page-86-0).
- 7 Entfernen Sie den Systemlüfter (siehe "Entfernen des Lüfters" auf [Seite 67\)](#page-66-0).
- 8 Entfernen Sie die Scharnierabdeckung (siehe "Entfernen der [Scharnierabdeckung" auf Seite 105](#page-104-0)).
- **9** Trennen Sie das Netzadapteranschlusskabel vom Anschluss auf der Systemplatine.
- **10** Notieren Sie sich den Verlauf des Netzadapteranschluss-Kabels und entfernen Sie das Kabel aus der Kabelführung.
- **11** Entfernen Sie die Schraube, mit der der Netzadapteranschluss am Computersockel befestigt ist.
- **12** Heben Sie den Netzadapteranschluss aus dem Computersockel heraus.

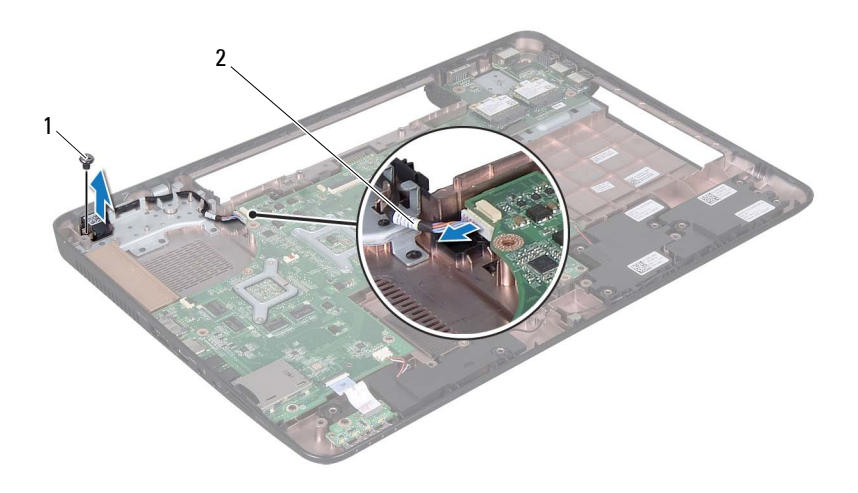

1 Schraube 2 Netzadapteranschluss-Kabel

## **Einbauen des Netzadapteranschlusses**

- **1** Folgen Sie den Anweisungen unter ["Vorbereitung" auf Seite 9](#page-8-0).
- **2** Leben Sie den Netzadapteranschluss auf den Computersockel und bringen Sie die Schrauben an, mit denen der Netzadapteranschluss am Computersockel befestigt ist.
- **3** Führen Sie das Netzadapteranschlusskabel durch die Kabelführung.
- **4** Schließen Sie das Netzadapteranschlusskabel an den Anschluss auf der Systemplatine an.
- **5** Bauen Sie die Bildschirmbaugruppe ein (siehe "Einbauen der [Bildschirmbaugruppe" auf Seite 89\)](#page-88-0).
- 6 Bauen Sie den Lüfter wieder ein (siehe "Erneutes Einbauen des Lüfters" [auf Seite 68](#page-67-0)).
- **7** Bringen Sie die Scharnierabdeckung wieder an (siehe "Wieder Einsetzen [der Scharnierabdeckung" auf Seite 108\)](#page-107-0).
- **8** Bauen Sie die Baugruppe für die Handballenstütze wieder ein (siehe ["Einbauen der Baugruppe für die Handballenstütze" auf Seite 35\)](#page-34-0).
- **9** Bauen Sie die Tastatur ein (siehe ["Einbauen der Tastatur" auf Seite 29\)](#page-28-0).
- **10** Befolgen Sie die Anweisungen von [Schritt 4](#page-18-0) bis [Schritt 5](#page-18-1) unter "Einbauen [des optischen Laufwerks" auf Seite 19.](#page-18-2)
- **11** Setzen Sie den Akku wieder ein (siehe "Einsetzen des Akkus" auf [Seite 16\)](#page-15-0).

**VORSICHT: Befestigen Sie vor dem Einschalten des Computers wieder alle Schrauben und stellen Sie sicher, dass keine verloren gegangenen Schrauben im Innern des Computers zurückbleiben. Andernfalls kann der Computer beschädigt werden.**

**26**

## **Löschen und Neubeschreiben des BIOS**

Bei einer möglichen Aktualisierung oder beim Austauschen der Systemplatine muss das BIOS eventuell gelöscht und neu beschrieben werden (Flashen). So aktualisieren Sie das BIOS:

- **1** Schalten Sie den Computer ein.
- **2** Rufen Sie die Website **support.dell.com/support/downloads** auf.
- **3** Suchen Sie die BIOS-Aktualisierungsdatei für Ihren Computer:

**ANMERKUNG:** Die Service-Tag-Nummer befindet sich auf einem Etikett auf der Unterseite Ihres Computers.

Wenn Sie die Service-Tag-Nummer Ihres Computers vorliegen haben:

- **a** Klicken Sie auf **Enter a Tag** (Tag-Nummer eingeben).
- **b** Geben Sie die Service-Tag-Nummer im Feld **Enter a service tag:** (Geben Sie eine Service-Tag-Nummer ein:) ein, klicken Sie auf **OK** und fahren Sie mit [Schritt 4](#page-115-0) fort.

Wenn Sie die Service-Tag-Nummer Ihres Computers nicht vorliegen haben:

- **a** Klicken Sie auf **Select Model** (Modell auswählen).
- **b** Wählen Sie die Produktart aus der Liste **Select Your Product Family** (Produktreihe auswählen) aus.
- **c** Wählen Sie den Produkttyp aus der Liste **Select Your Product Line** (Produkttyp auswählen) aus.
- **d** Wählen Sie das Produktmodell aus der Liste **Select Your Product Model** (Produktmodell auswählen) aus.

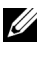

**ANMERKUNG:** Wenn Sie ein anderes Modell ausgewählt haben und neu beginnen möchten, klicken Sie oben rechts im Menü auf Start Over (Neu starten).

**e** Klicken Sie auf **Confirm** (Bestätigen).

- <span id="page-115-0"></span>**4** Eine Liste der Ergebnisse wird auf dem Bildschirm angezeigt Klicken Sie auf **BIOS**.
- **5** Klicken Sie auf **Download Now** (Jetzt herunterladen), um die neueste BIOS-Datei herunterzuladen. Das Fenster **File Download** (Dateidownload) wird angezeigt.
- **6** Klicken Sie auf **Save** (Speichern), um die Datei auf Ihrem Desktop zu speichern. Die Datei wird auf Ihren Desktop heruntergeladen.
- **7** Klicken Sie auf **Close** (Schließen), wenn das Fenster **Download Complete** (Download beendet) angezeigt wird. Das Dateisymbol wird auf Ihrem Desktop angezeigt und trägt denselben Namen wie die heruntergeladene BIOS-Aktualisierungsdatei.
- **8** Doppelklicken Sie auf das Dateisymbol auf dem Desktop und folgen Sie den Anweisungen auf dem Bildschirm.